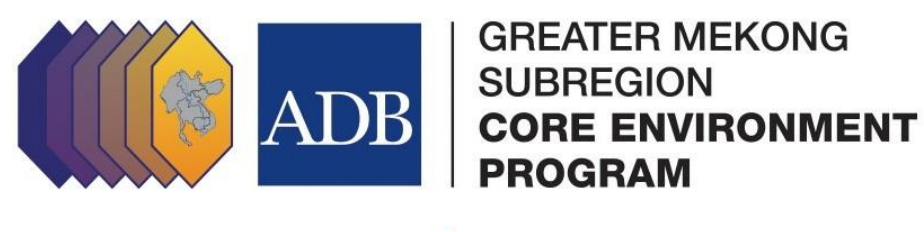

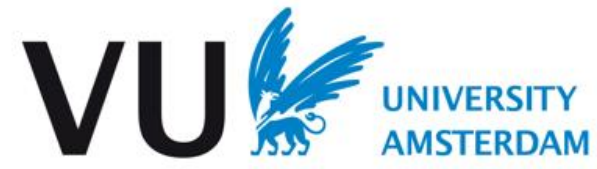

# **CLUMondo, mô hình chuyển đổi sự sử dụng đất**

## **Hướng dẫn và bài tập**

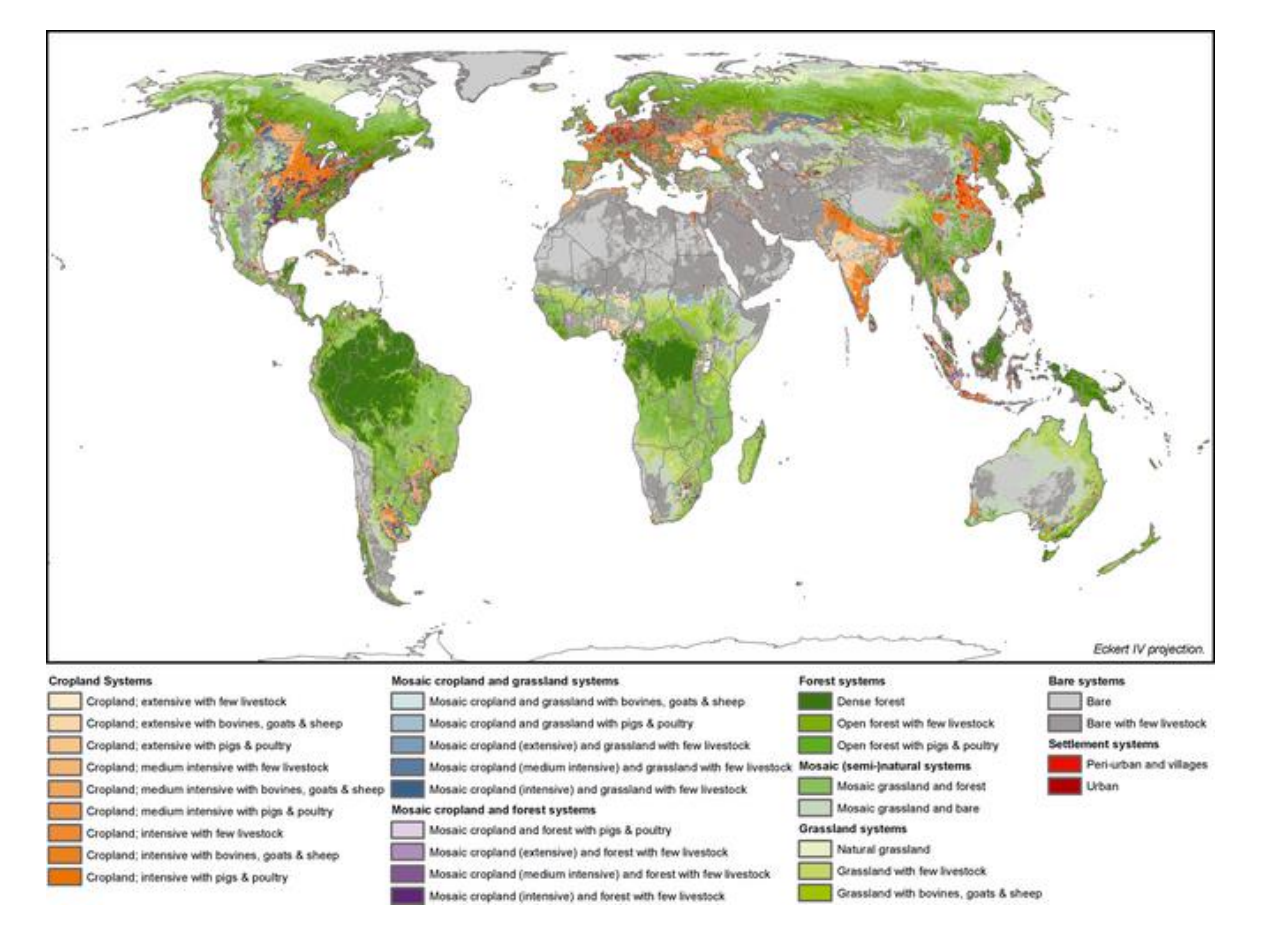

Tháng 12 năm 2015

CLUMondo là mô hình chuyển đổi mục đích sử dụng đất và che phủ đất linh hoạt, đặc biệt về mảng xử lý không gian. Chương trình phát triển giao diện cho người sử dụng được tài trợ bởi ngân hàng phát triển Đông Nam Á, chương trình môi trường nòng cốt thuộc tiểu vùng sông Mê Kông mở rộng (CEP) [http://www.gms-eoc.org](http://www.gms-eoc.org/) ; [http://portal.gms-eoc.org](http://portal.gms-eoc.org/) . Việc cập nhật và cải tiến được hỗ trợ bởi chương trình CEP và hội đồng nghiên cứu Châu Âu (the European Research Council) theo Hiệp định tài trợ của Liên minh châu Âu ERC chương trình khung lần thứ 7 số 311819 (GLOLAND).

- CLUMondo được phát triển bởi Peter Verburg
- Giao diện người dùng được phát triển bởi RIKS, Hà Lan
- Tài liệu hướng dẫn được trình bày bởi Jasper van Vliet và Ziga Malek và được chuyển ngữ sang tiếng Việt do các giảng viên tập huấn của chương trình bao gồm: PGS.TS. Nguyễn Thị Vân Hà, TS. Nguyễn Lữ Phương và TS. Nguyễn Thống Nhất.
- Dữ liệu mẫu được phát triển bởi Christine Ornetsmüller

CLUMondo được phát hành theo giấy phép Attribution-NonCommercial-NoDerivatives 4.0 (CCBY-NC-ND 4.0). Hãy tham khảo sổ tay hướng dẫn để biết thêm chi tiết.

### Mục lục

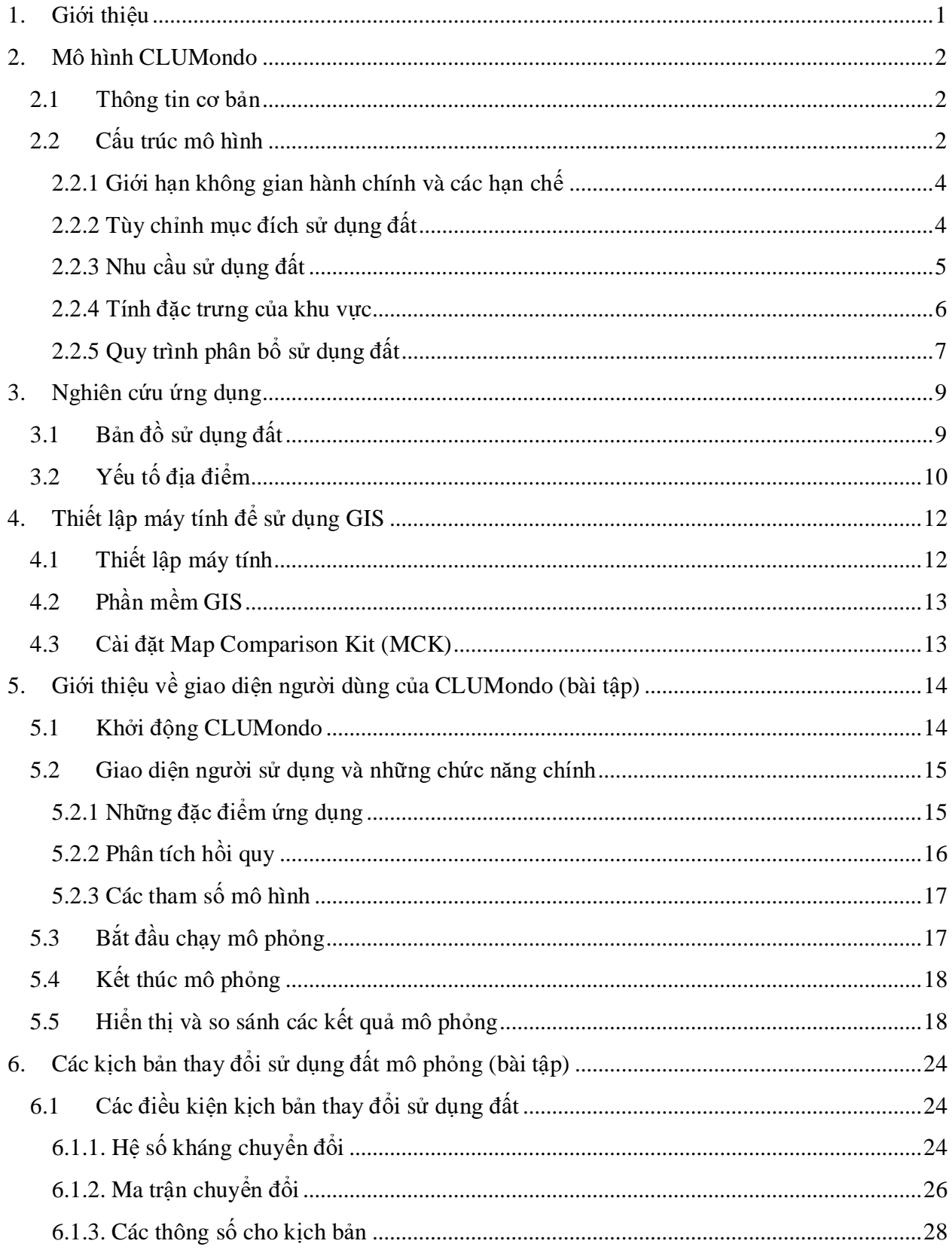

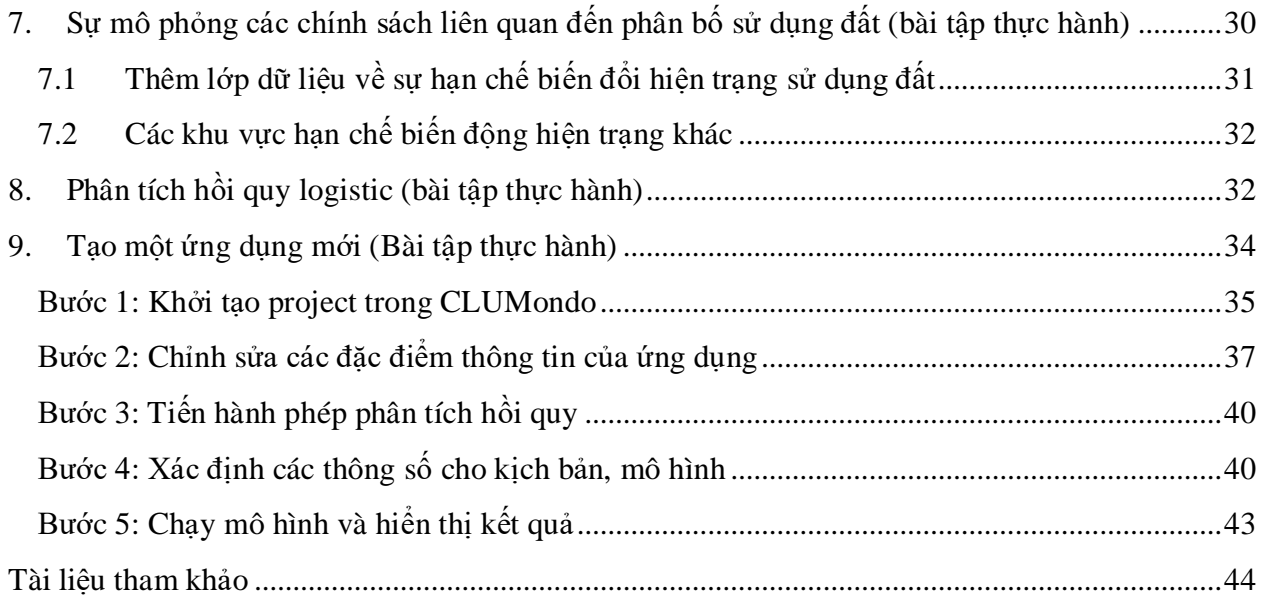

### <span id="page-4-0"></span>1. **Giới thiệu**

Đây là sổ tay hướng dẫn tự học mô hình chuyển đổi mục đích sử dụng đất CLUMondo. Sổ tay được viết cho phiên bản CLUMondo thực hiện trong môi trường phần mềm Geonamica. Do đó tất cả các tài liệu tham khảo cho giao diện sử dụng đều tương thích với giao diện mô hình này.

Phần đầu sẽ cung cấp một cách tổng quan về cấu trúc mô hình và các thành phần. Sau đó, trình bày các nghiên cứu ứng dụng ở Lào. Mục 3 giới thiệu thông tin cơ bản cách sử dụng GIDS đưa ra quy trình nhập và xuất dữ liệu trong mô hình. Từ mục 4 trở đi sẽ cung cấp cho bạn một số bài tập hướng dẫn sử dụng mô hình thông qua giao diện người dùng theo từng bước. Các bài tập sẽ có độ khó tăng dần nên yêu cầu các bạn làm theo thứ tự đã sắp xếp.

### <span id="page-5-0"></span>2. **Mô hình CLUMondo**

#### <span id="page-5-1"></span>**2.1 Thông tin cơ bản**

CLUMondo là mô hình sử dụng đất mạnh mẽ đặc biệt về mảng phân tích không gian. Đây là phần bổ sung gần đây nhất cho cho một loạt mô hình được đề cập trong tài liệu "Đối thoại về vấn đề sử dụng đất và những ảnh hưởng khi sử dụng các khung mô hình" (CLUE) (Verburg et al., 1999). Mô hình sử dụng đất, theo nguyên mẫu, mô phỏng thay đổi của các lớp bằng cách loại trừ những lớp liên quan đến việc che phủ đất, như đất rừng, đất trồng trọt, đất xây dựng. Tuy nhiên, không phải bất kì thay đổi sử dụng đất nào cũng ảnh hưởng trực tiếp lên đất che phủ ở vị trí xác định, liên quan đến nhiều khía cạnh như cường độ sử dụng, cách thức sử dụng; ví dụ như chuyển đổi đất trồng luân canh sang đất trồng thâm canh, hay với các khu dân cư thì chủ yếu là thay đổi mật độ dân từ thấp đến cao. Hơn nữa, rất nhiều khu vực mà đất không đặc trưng bởi một chức năng duy nhất mà có thể có đa chức năng hoặc phối hợp chức năng sử dụng. Ví dụ, nhiều làng nghề nông thôn sử dụng đất của họ vừa làm nhà ở, vừa để trồng trọt, chăn nuôi; và qua đó, nếu ta cố định một loại chức năng duy nhất sẽ khiến việc phân loại không còn hợp lý nữa.

CLUMondo được thiết kế để mô phỏng những thay đổi trong quá trình sử dụng đất, dĩ nhiên bao gồm cả thay đổi về cường độ tác động khi sử dụng đất. Hoặc hơn thế nữa, chúng có thể đại diện cho các loại đất đa chức năng. Cốt lõi của việc mô phỏng những thay đổi trong quá trình sử dụng đất dựa trên các phân tích thực nghiệm phù hợp với khu vực, kết hợp với mô phỏng động lực cùng với các tương tác theo không gian và thời gian của hệ thống sử dụng đất. Bạn có thể tìm thêm thông tin về quá trình phát triển của CLUE và mô hình CLUMondo trong Eitelberg và ctv., 2015; Van Asselen và Verburg, 2013; Verburg và ctv., 2002; Verburg và Veldkamp, 2004.

#### <span id="page-5-2"></span>**2.2 Cấu trúc mô hình**

Mô hình CLUMondo được chia thành 2 module nhỏ gồm: Module phi không gian và Module không gian (Hình 1). Module phi không gian xác định những thay đổi theo nhu cầu đối với từng cấp độ trong toàn bộ vùng mô hình. Các nhu cầu trong trường hợp này có thể bao gồm diện tích cho từng mục đích sử dụng cụ thể, hoặc được xác định theo tổng hàng hóa, dịch vụ. Ví dụ cho nhu cầu trước là đất xây dựng (đơn vị: ha), với nhu cầu sau là thực phẩm (đơn vị: tấn sản phẩm). Trong module không gian, nhu cầu này được chuyển thành những thay đổi sử dụng đất tại các địa điểm cụ thể trong khu vực nghiên cứu, bằng cách sử dụng hệ thống raster.

Trong CLUMondo, nhu cầu là các dữ liệu đầu vào được đưa vào trong hệ thống, còn địa điểm sẽ được xác định bởi thuật toán của mô hình trên giao diện người dùng. Nhu cầu sử dụng đất có thể xuất ra các giá trị khác nhau, từ những phép toán ngoại suy đơn giản đến những mô hình kinh tế phức tạp. Nhu cầu cần được xác định cụ thể theo từng năm. Lựa chọn phương pháp tiếp cận cụ thể thường phụ thuộc vào việc chuyển đổi sử dụng đất tự nhiên của khu vực nghiên cứu và kịch bản sử dụng.

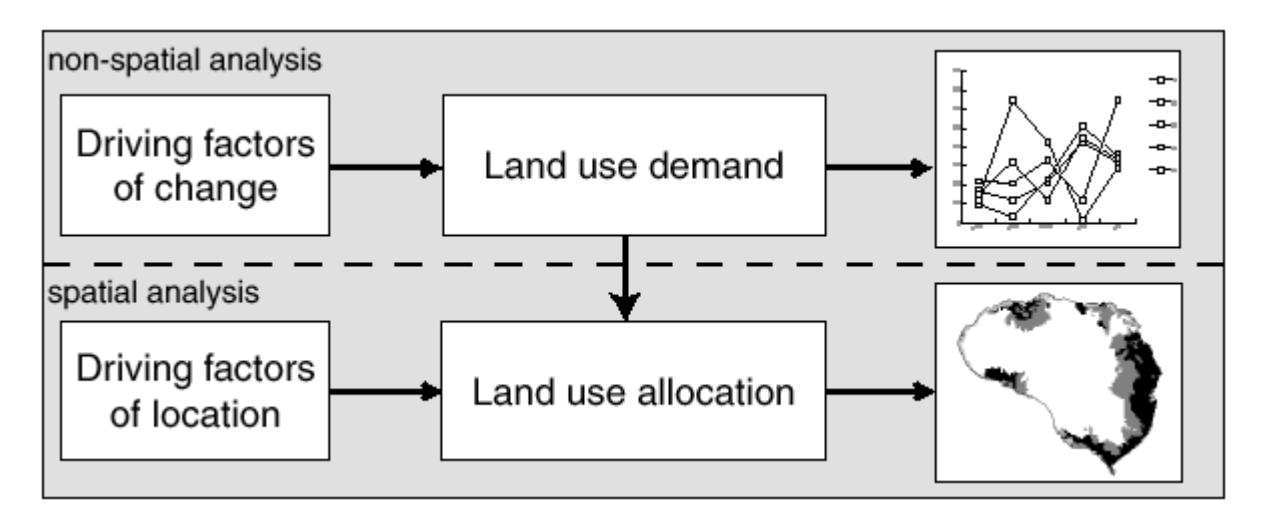

Hình 1: Tổng quan quy trình mô hình hóa

Đất sử dụng được phân bố dựa theo sự kết hợp của các yếu tố tác động (driver) khác nhau trong thay đổi đất sử dụng, trình bày ở hình 2. Các yếu tố tác đông này được chia làm 4 loại: giới hạn không gian hành chính và các hạn chế, tùy chỉnh mục đích chuyển đổi sử dụng đất, nhu cầu sử dụng đất và tính đặc trưng của khu vực. Bốn loại yếu tố tác động này cùng nhau tạo nên sự thay đổi trong quá trình sử dụng đất. Mỗi loại yếu tố tác động sẽ được xem xét cụ thể ở mục kế tiếp.

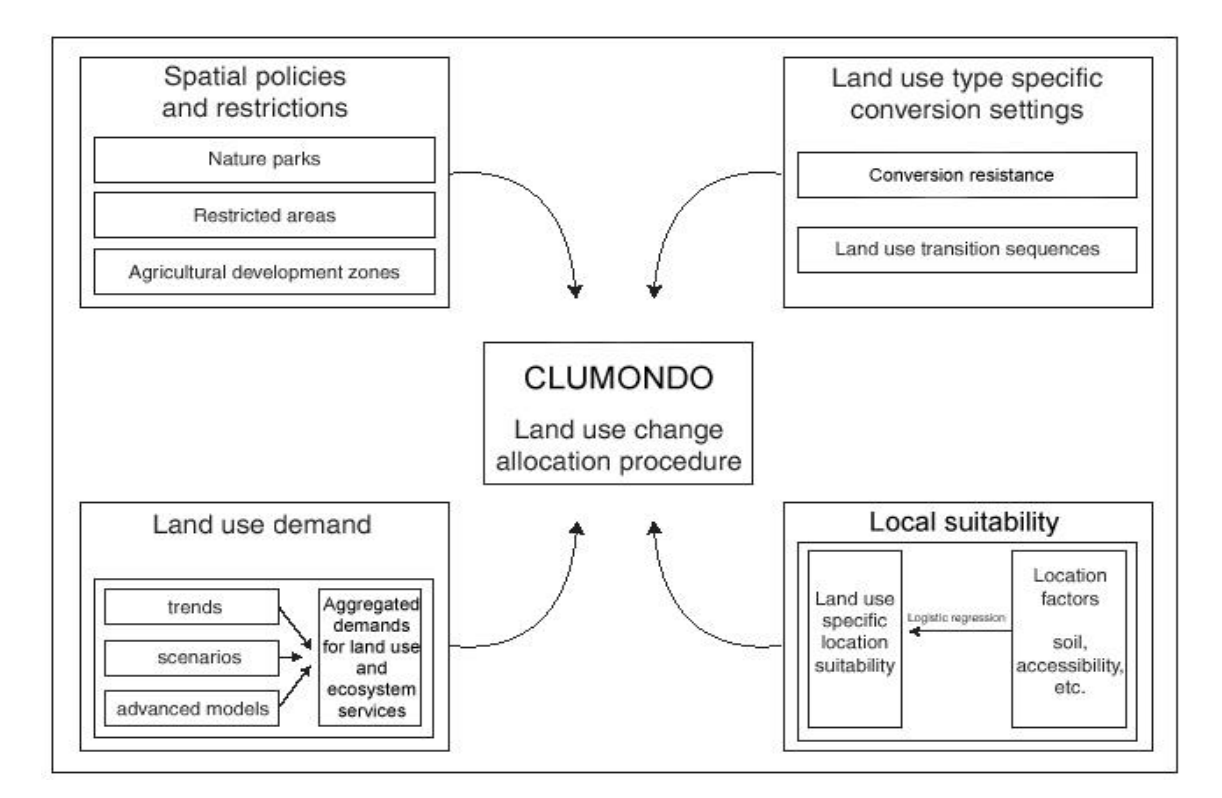

Hình 2: Tổng quan về dòng thông tin trong mô hình CLUMondo

#### <span id="page-7-0"></span>**2.2.1 Giới hạn không gian hành chính và các hạn chế**

Giới hạn và các hạn chế chủ yếu được xác định tại khu vực cụ thể, đặc biệt ở những khu vực có loại hình sử dụng đất hay những loại chuyển đổi bị cấm, ví dụ như đất hành chính đang trong giai đoạn quy hoạch. Với CLUMondo, các khu vực này sẽ được xác định thông qua một số các bản đồ khu vực, nơi mà các hạn chế hoặc chính sách hành chính được áp dụng. Một số chính sách còn ngăn cản tất cả các hoạt động sử dụng đất trong vùng như khai thác gỗ trong vùng. Các giới hạn/hạn chế này phần lớn đều nằm trong mô hình thuộc bản đồ vùng. Ngoài ra, còn một số chính sách sử dụng đất khác chỉ lại nhằm mục đích quy định chuyển đổi sử dụng phù hợp cụ thể như là xây dựng khu dân cư ở các khu vực nông nghiệp đã được chỉ định, hay mở rộng diện tích đất nông nghiệp bằng cách khai thác vùng đệm của khu bảo tồn thiên nhiên. Và việc chuyển đổi sử dụng có bị ngăn cản hay không bởi các chính sách mở rộng không gian sẽ được xác định bằng ma trận chuyển đổi mục đích sử dụng đất. Tóm lại, tất cả mục đích chuyển đổi sử dụng đất chỉ có thể được xác định nếu áp dụng các chính sách không gian phù hợp.

#### <span id="page-7-1"></span>**2.2.2 Tùy chỉnh mục đích sử dụng đất**

Thiết lập việc chuyển đổi cụ thể loại sử dụng đất được đại diện bởi cách thức sử dụng đất cụ thể. Người ta thường dùng 2 bộ thông số để mô tả từng loại đất sử dụng là kháng chuyển đổi và lần lượt chuyển đổi sử dụng đất. Kháng chuyển đổi liên quan đến việc hoàn nguyên mục đích sử dụng đất sau khi đã thay đổi sử dụng. Tuy nhiên không phải loại đất nào cũng có thể dễ dàng hoàn nguyên sau quá trình sử dụng cho đến khi ở đó có nhu cầu đầy đủ, ví dụ như do khu vực đã có một khoản đầu tư chẳng hạn. Cụ thể hơn là tại các địa điểm dân cư vẫn còn tồn tại thảm thực vật cùng với một số loại cây trồng lâu năm (cây ăn quả). Tuy vậy, vẫn có một số loại đất dễ dàng chuyển đổi mục đích sử dụng sao cho phù hợp với quy hoạch sử dụng đất. Ví dụ, đất canh tác là địa điểm thích hợp cho quá trình đô thị hóa, còn việc mở rộng đất nông nghiệp thường diễn ra gần khu vực bìa rừng. Ví dụ rõ hơn là quá trình du canh, đối với loại hình sử dụng đất này thì đất canh tác thường không được sử dụng quá 2 mùa vụ, nguyên nhân là do sự suy giảm chất dinh dưỡng trong đất sau khi canh tác. Do sự khác biệt về các hành vi này dẫn đến quá trình chuyển đổi cần phải xác định được hệ số chuyển đổi. Mà thông qua hệ số đó, mỗi loại đất sẽ được gán 1 giá trị đại diện cho tính kháng chuyển đổi, dao động từ 0 (chuyển đổi dễ dàng) tới 1 (khó chuyển đổi). Người sử dụng mô hình quyết định các yếu tố này dựa trên sự hiểu biết của chuyên gia hoặc thông qua việc theo dõi các biến đổi gần đây nhất.

Tính chất thứ 2 cần phải được xác định là thiết lập chuyển đổi loại sử dụng đất. Những thiết lập này được cụ thể trong một ma trận chuyển đổi. Ma trận này xác định:

- Loại hình sử dụng đất nào có thể chuyển đổi và loại hình nào không thể chuyển đổi (xem hình 3).
- Vùng nào thì sự chuyển đổi sử dụng đất cụ thể được cho phép và vùng nào thì không.
- Sau bao nhiêu năm (hay bao nhiêu bước thời gian) loại hình sử dụng đất ở khu vực vẫn còn tồn tại nguyên vẹn trước cho đến khi chuyển sang loại hình sử dụng đất khác. Điều

này tương quan với trường hợp tái sinh rừng, rừng mở thì không thể thay đổi trực tiếp thành rừng kín được. Tuy nhiên, sau một vài năm, thì có thể xảy ra trường hợp cho khu vực rừng mở không bị xâm phạm có thể khép kín trở lại do quá trình tái sinh trưởng.

 Số năm tối đa mà loại đất có thể duy trì nguyên trạng. Thiết lập này đặc biệt phù hợp với đất canh tác trong hệ thống nông nghiệp du canh. Trong hệ thống này, số năm mà sử dụng của mảnh đất thường rất hạn chế do quá trình suy thoái đất và cỏ xâm hại.

Điều quan trọng là việc xác định được số năm tối thiểu và tối đa trước khi áp dụng quá trình chuyển đổi có thể tìm được thông qua ma trận chuyển đổi. Số năm chính xác phụ thuộc vào áp lực cạnh tranh trong quá trình sử dụng đất và các điều kiện cụ thể tại khu vực. Mô phỏng những tương tác kết hợp với những hạn chế được thiết lập trong ma trận chuyển đổi sẽ giúp dễ dàng xác định khoảng thời gian sử dụng trước khi chuyển đổi. Hình 3 cho ví dụ về cách sử dụng ma trận chuyển đổi, quy trình đã được giản lược chỉ còn 3 loại hình sử dụng.

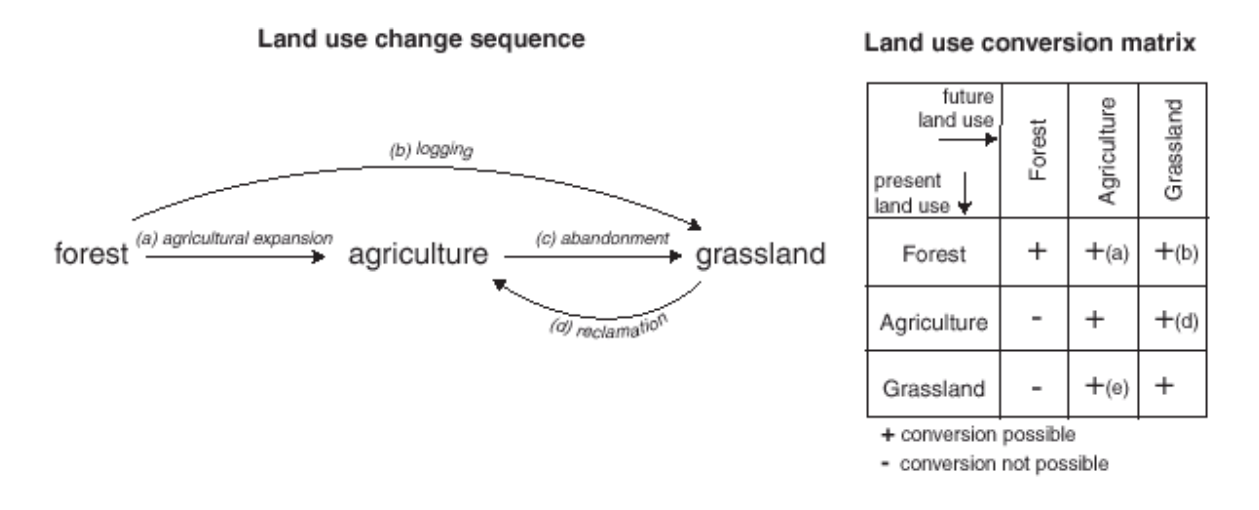

Hình 3: Minh hoa về quá trình chuyển đổi của ứng dụng về trình tự thay đổi mục đích sử dụng thành ma trận chuyển đổi sử dụng đất

#### <span id="page-8-0"></span>**2.2.3 Nhu cầu sử dụng đất**

Nhu cầu sử dụng đất được định nghĩa ở mức độ tổng thể như một phần của một kịch bản cụ thể (mức độ nghiên cứu theo cấp độ vùng). Nhu cầu sử dụng đất trong CLUMondo có thể diễn đạt trên các đơn vị khác nhau, ví du về một khu vực, nó có thể diễn đạt là số ô, héc-ta, km<sup>2</sup> nhưng cũng có thể là tấn thực phẩm, số lượng gia súc, số hộ dân. Nhu cầu sử dụng đất yêu cầu mô phỏng phải xác định được tổng các nhu cầu cần thiết một cách đầy đủ để kết hợp với các quy trình khác và qua đó tính toán độc lập từ mô hình CLUMondo. Các tính toán này dựa theo phạm vi của phương pháp sử dụng và phụ thuộc nhiều vào lĩnh vực nghiên cứu cũng như kịch bản áp dụng. Phương pháp ngoại suy xu hướng thời gian trong lịch sử đến một thời điểm cụ thể trong tương lai gần là phương pháp thường dùng để tính toán nhu cầu sử dụng đất. Bất cứ khi nào có thể, các xu hướng thay đổi đều có thể được tùy chỉnh dựa theo tỉ lệ gia tăng dân số và/hoặc suy giảm tài nguyên đất. Các phân tích chính sách cũng cho thấy rằng có thể xác định nhu cầu sử dụng đất theo những mô hình kinh tế vĩ mô tiên tiến, những mô hình này là ví dụ cho việc đưa ra kịch bản liên quan đến mục tiêu chính sách.

#### <span id="page-9-0"></span>**2.2.4 Tính đặc trưng của khu vực**

Chuyển đổi sử dụng đất được kỳ vọng sử dụng ở địa điểm với ưu tiên cao nhất là xác định loại đất sử dụng tại một thời điểm đó. Ưu tiên của khu vực được dự đoán từ việc xác định dựa theo sự khác nhau, ngành và những hiểu biết về định vị không gian có khả năng thay đổi mục đích sử dụng đất. Công thức như sau:

$$
R_{ki}=C+a_kX_{1i}+b_kX_{2i}+\ldots
$$

Trong đó:

- R<sub>ki</sub>: ưu tiên lưa chon ở khu vực i, theo loại đất sử dụng k
- $\bullet$  C: hằng số
- $\bullet$   $X_{1,2}$ : tính chất lý sinh hoặc kinh tế xã hội của khu vực i
- $a_k$ ,  $b_k$ : Tác động tương đối của tính chất ưu tiên lên loại đất sử dụng k

Đặc tính chính xác của mô hình nên dựa vào báo cáo đánh giá các quy trình quan trọng liên quan đến đặc tính phân bố không gian của khu vực sử dụng đất trong vùng nghiên cứu.

Mô hình thống kê có thể được phát triển theo mô hình nhị thức với 2 lựa chọn: chuyển địa điểm i thành loại đất sử dụng k hoặc không chuyển.Thông số Rki được giả định là phản hồi cơ bản từ những lựa chọn này. Tuy nhiên, thông số  $R_{ki}$  không thể quan sát hay đo lường trực tiếp nên phải tính toán và xem xét nó như một đơn vị xác suất. Tính năng liên quan đến những xác suất với tính chất lý sinh, kinh tế - xã hội được xác định theo công thức:

$$
Log\left(\frac{P_i}{1-P_i}\right) = \beta_0 + \beta_1 X_{1,i} + \beta_2 X_{2,i} + \beta_n X_{n,i}
$$

Trong đó:

- $\bullet$  P<sub>i</sub> là xác suất ô lưới i xảy ra biến cố "cần phải thay đổi loại hình sử dụng đất"
- X là yếu tố địa điểm
- β là hệ số được ước lượng thông qua phương pháp hồi quy dùng kiểu sử dụng đất thực tế như một biến phụ thuộc

Phương pháp này tương tư như các phân tích kinh tế về những thay đổi trong sử dụng đất, đặc biệt là trong nghiên cứu phá rừng.

Đối với khu vực nghiên cứu, chúng ta sẽ giả sử rằng địa điểm được chọn ứng với loại đất sử dụng cụ thể có 'tính phù hợp' cao nhất. 'Tính phù hợp' bao gồm lợi nhuận về tiền, nhưng cũng có thể bao hàm các yếu tố về văn hóa cũng như những yếu tố khác dẫn đến sự sai lệch (tính kinh tế) từ mức độ sử dụng trong phân chia đất đai. Giả định này còn khiến cho việc bao hàm một loạt các đặc trưng khác nhau của khu vực trở nên phù hợp để ước lượng hàm logic để tìm ra xác suất tương quan cho các loại hình sử dụng đất khác nhau.

Nhiều đặc trưng của khu vực liên quan trực tiếp đến địa điểm cụ thể, chẳng hạn như đặc điểm và cao độ đất. Tuy nhiên, quyết định từ các nhà quản lý sử dụng đất không phải bao giờ cũng dựa vào mỗi tính chất đặc thù của đất tại khu vực, mà còn dựa vào điều kiện nhà cửa, cộng đồng hoặc mức độ quản lý hành chính tại khu vực. Những yếu tố này được đại diện bởi thông số tính dể tiếp cận (giao thông), chẳng hạn như chợ và sử dụng sự biến đổi theo không gian. Biện pháp tính dựa theo không gian của mật độ dân số phỏng chừng áp lực dân số của vùng thay cho chỉ biểu diễn dân số sống trong vùng đó.

#### <span id="page-10-0"></span>**2.2.5 Quy trình phân bổ sử dụng đất**

Sau khi nạp vào tất cả dữ liệu đầu vào, mô hình chủ yếu sẽ tính toán về vấn đề thay đổi mục đích sử dụng đất thông qua các bước thời gian rời rạc. Quy trình phân bổ được tóm tắt trong hình 4. Trình tự phân bổ về thay đổi mục đích sử dụng đất được tóm tắt trong các bước sau đây:

- Bước đầu tiên bao gồm xác định tất cả các ô lưới được phép chuyển đổi mục đích sử dụng đất. Gồm cả những ô nằm trong khu vực bảo tồn, hoặc đại diện cho loại hình sử dụng đất không được phép thay đổi ở hiện tại nhưng có thể được loại trừ theo các tính toán trong tương lai. Đôi lúc chúng thuộc các địa điểm không cho phép chuyển đổi do các tính toán trong ma trận chuyển đổi.
- Đối với mỗi ô lưới (i) ở thời gian (t), tiềm năng chuyển đổi (Ptran t,i,LU) được tính toán cho mỗi loại hình sử dụng (LU) theo công thức sau: Ptran  $t_{\text{i},\text{LU}} = \text{Ploc} t_{\text{i},\text{LU}} + \text{Pres} t_{\text{LU}} + \text{Pcomp} t_{\text{LU}}$

Trong đó:

- Ploct,i,LU đại diện cho tính phù hợp của khu vực i với loại hình sử dụng đất LU (dựa theo mô hình tính toán),
- $\hat{\mathbf{v}}$  Pres<sub>LU</sub> là kháng chuyển đổi đối với loại hình sử dụng đất LU,
- **\*** Pcomp<sub>t,LU</sub> là biến lặp cụ thể cho loại hình sử dụng đất và chỉ thị cho sức cạnh tranh tương đối của loại hình đất tương ứng,
- $\hat{\mathbf{v}}$  Pres <sub>LU</sub> cụ thể cho một loại hình sử dụng đất ứng với kháng chuyển đổi, lưu ý: chỉ được thêm vào công thức nếu ô lưới hiện có thuộc loại hình sử dụng LU trong năm xem xét.
- Quá trình tiền phân bổ được xác định theo giá trị bằng nhau của biến lặp (Pcomp<sub>t,LU</sub>) cho tất cả loại hình sử dụng đất với tổng xác suất cao nhất trong ô lưới xem xét. Việc chuyển đổi sẽ không thể thực thi nếu ma trận chuyển đổi không thực hiện quá trình phân bố và quá trình phân bổ sẽ dựa theo một số lượng ô lưới cụ thể trước khi thay đổi loại hình đất sử dung.

 Tổng diện tích phân bổ, cung cấp hàng hóa và dịch vụ của tất cả loại đất sử dụng được kết hợp lại với nhau và so sánh với nhu cầu sử dụng đất. Đối với việc sử dụng đất có liên quan đến các nhu cầu chưa thể đáp ứng thì giá trị biến lặp sẽ tăng lên. Đối với việc sử dụng đất vượt mức thỏa mãn của các nhu cầu sử dụng đã được phân bổ thì giá trị biến lặp sẽ giảm xuống. Theo quy trình này, tính phù hợp của địa phương xét theo yếu tố vị trí có thể bị loại bỏ bởi các nhu cầu khác nhau của vùng nghiên cứu được thể hiện thông qua biến lặp. Quy trình tuân theo cân bằng tính phù hợp của khu vực theo phân bổ từ dưới lên, cũng như nhu cầu của khu vực theo phân bổ từ trên xuống.

Bước 2 tới bước 4 được lặp lại nhưng không phải cho tới khi tất cả các nhu cầu được phân bổ một cách chính xác. Khi kiểu sử dụng đất thỏa mãn cho tất cả nhu cầu trong khu vực từ hàng hóa tới dịch vụ thì bản đồ hoàn thiện sẽ được lưu lại và tiếp tục cho các bước tính toán tiếp theo. Có những phân bổ là không thể hồi chuyển, nhưng một số lại phụ thuộc vào bước thay đổi trước đó. Vì thế, mô phỏng thường có xu hướng đưa ra những kết quả phức tạp, hoặc kiểu sử dụng đất thay đổi phi tuyến tính, đặc trưng cho các hệ thống phức tạp.

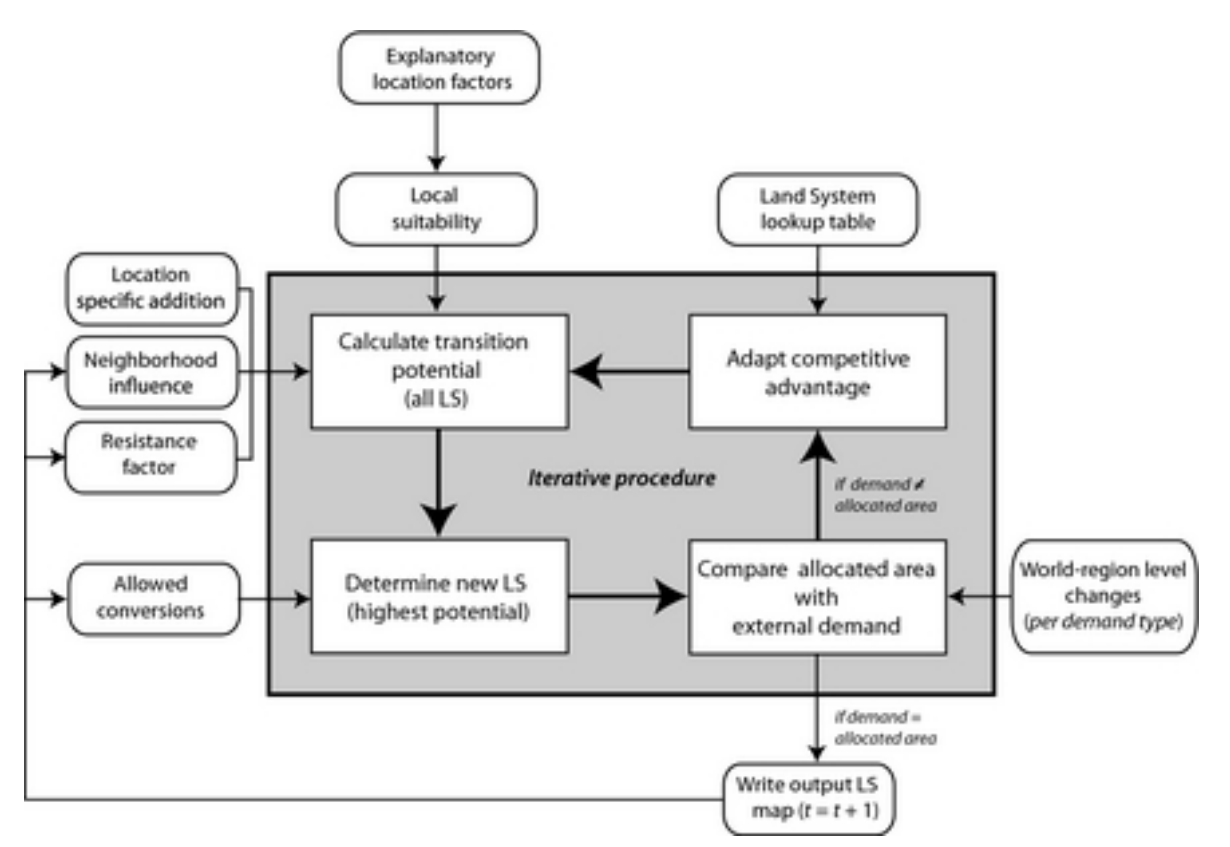

Hình 4: Sơ đồ thể hiện quy trình làm việc của module phân bổ trong mô hình CLUMondo

### <span id="page-12-0"></span>3. **Nghiên cứu ứng dụng**

### <span id="page-12-1"></span>**3.1 Bản đồ sử dụng đất**

Trong những bài tập này, mô hình CLUMondo sẽ mô phỏng những thay đổi sử dụng đất ở Lào (Hình 5). Bản đồ này đại diện cho hiện trạng sử dụng đất ở Lào năm 2010 với 10 loại thuộc tính.

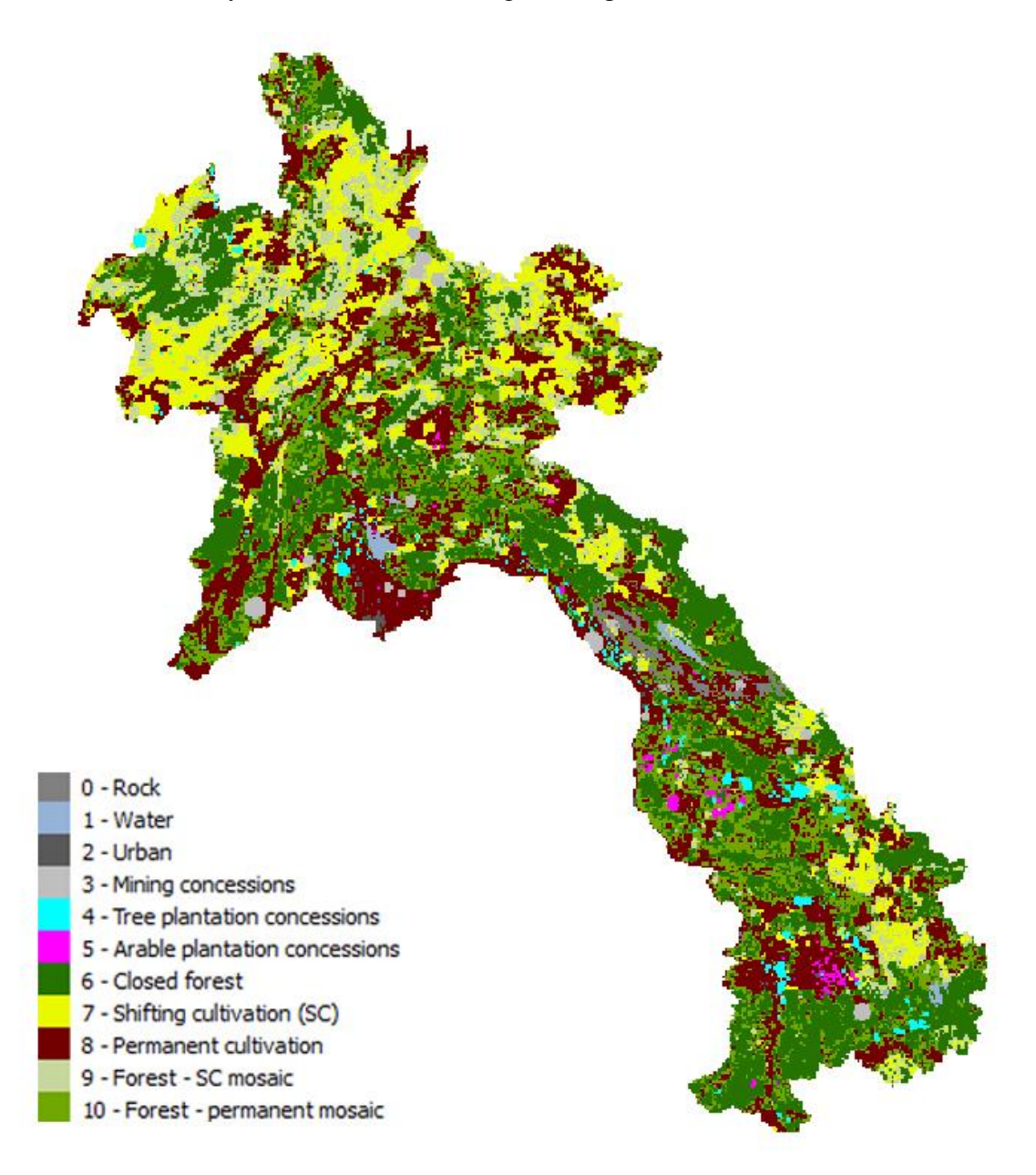

Hình 5: Bản đồ sử dụng đất ở Lào

### <span id="page-13-0"></span>**3.2 Yếu tố địa điểm**

Để bổ sung cho bản đồ sử dụng đất, còn có một số bản đồ khác đại diện cho yếu tố địa điểm. Các bản đồ này dùng để xác định sự phân bổ của một số loại sử dụng đất khác nhau. Tất cả các bản đồ có thể được tìm thấy dưới dạng file sc1gr\*.fil trong thư mục mô phỏng mà trong đó, dấu \* tượng trưng cho số lượng yếu tố địa điểm.

Bảng 1: Các yếu tố địa điểm được sử dụng trong ứng dụng. Cat chỉ thị biến phân loại (hiện diện hoặc không hiện diện) và Num chỉ thị biến số trị.

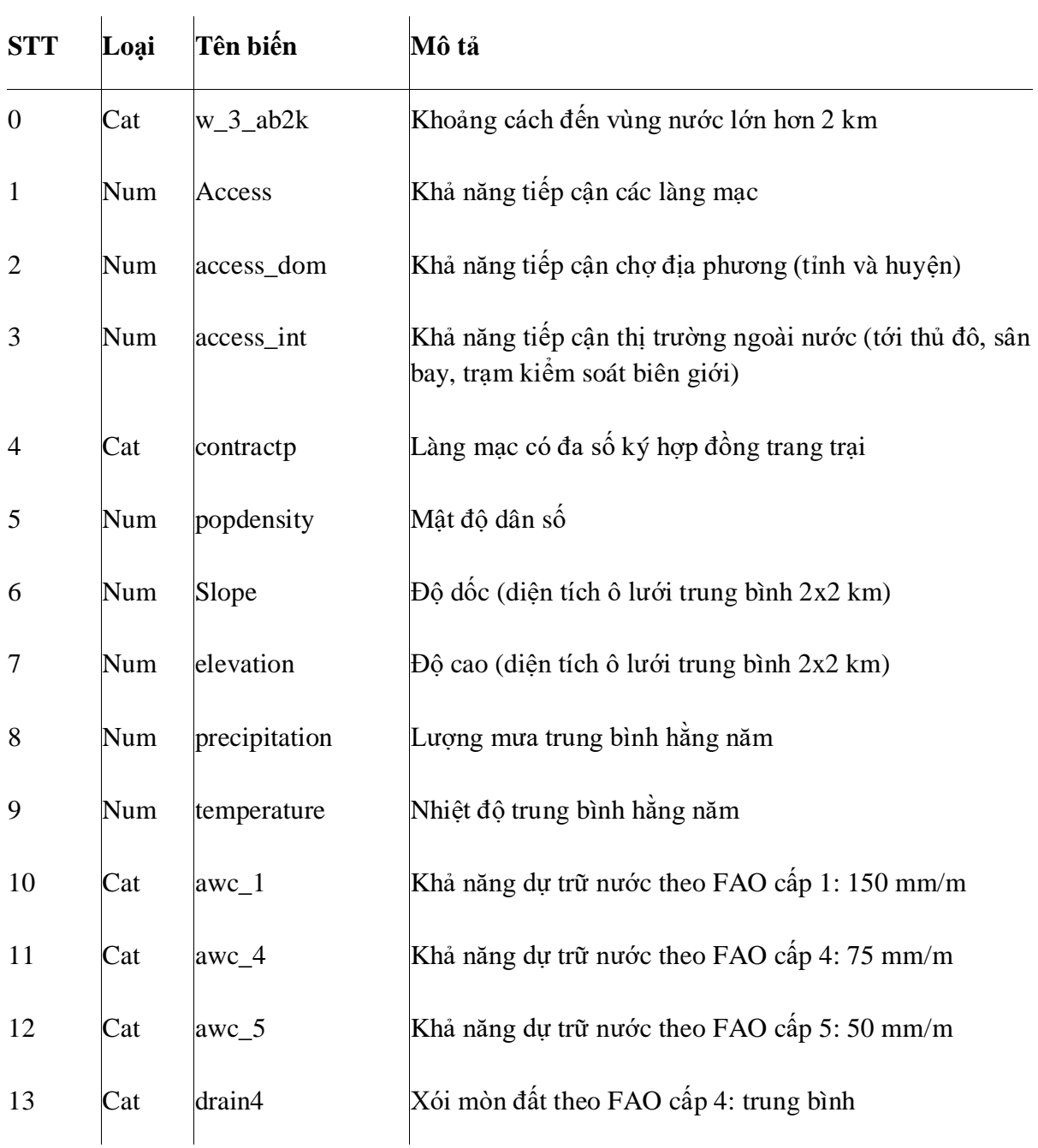

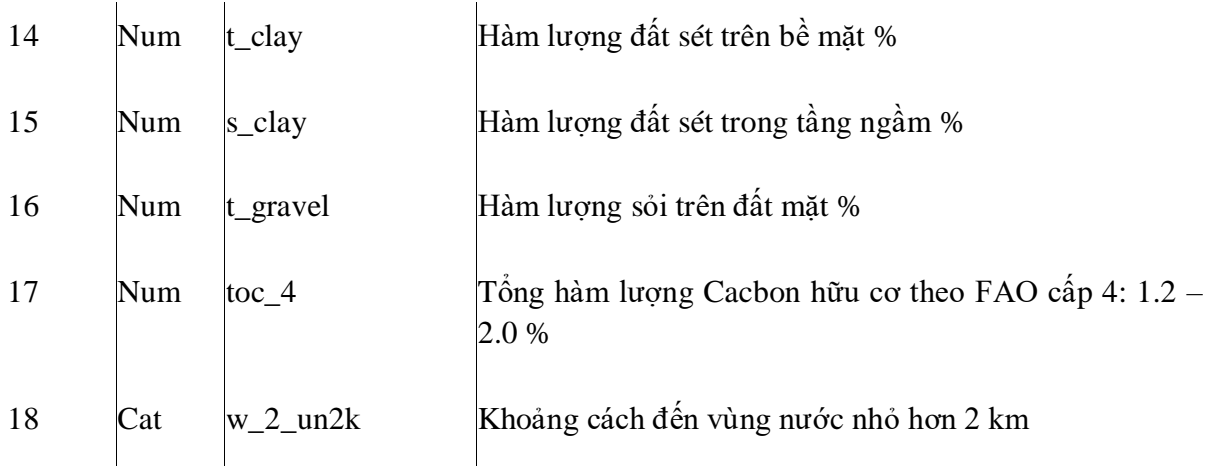

#### **3.1 Dữ liệu kịch bản**

Ở đây, chúng ta tập trung nghiên cứu các kịch bản thay đổi sử dụng đất trong tương lai của Lào và các kịch bản này đại diện bởi các nhu cầu cho dịch vụ sử dụng đất khác nhau. Bốn loại nhu cầu được xác định trong kịch bản là: khu vực xây dựng, sản phẩm cây lương thực, sản phẩm cây công nghiệp, và sản phẩm cây hoa màu. Kịch bản đều giả định mức độ đô thị hóa vừa phải và có liên hệ đến mức tăng sản lượng cây trồng chính. Cũng như, mức tăng cây công nghiệp và hoa màu có liên quan đến việc sản xuất trong vấn đề nhượng bộ đất đai, thường liên quan đến các nhu cầu bên ngoài.

Có 2 tập tin ẩn trong ứng dụng, đây là các vùng đại diện mà sử dụng đất không được cho phép trong quá tính mô phỏng. Đầu tiên là các khu vực thuộc mạng lưới vườn quốc gia của Lào, với tên file là 'region\_park.fil'. Thứ 2 là các khu vực được đặt tên là 'region\_1000', xác định các địa điểm có cao độ trên 1000m nhằm phục vụ cho các mục đích bao phủ các layer (lớp) loại trừ. Bài tập về quản lý không gian chính sách (section0) sẽ cung cấp thêm thông tin về cách sử dụng layer (lớp) loại trừ.

Các bạn lưu ý rằng các kịch bản nghiên cứu ở đây dùng để đào tạo là chính nên nó đã được đơn giản hóa đi phần nào nhằm minh họa dễ dàng hơn về cách thức hoạt động của mô hình. Vì thế, chúng cũng không phản ánh bất cứ tình hình thực tế nào của Lào.

### <span id="page-15-0"></span>4. **Thiết lập máy tính để sử dụng GIS**

### <span id="page-15-1"></span>**4.1 Thiết lập máy tính**

Để có thể cài đặt và sử dụng mô hình CLUMondo, cũng như thiết lập ứng dụng với chính dữ liệu của mình thì bạn cần kiểm tra và chỉnh sửa lại cấu hình địa điểm trên máy tính sử dụng. Đặc biệt, bạn cần đảm bảo máy tính hiểu dấu chấm ( . ) là dấu ngăn cách thập phân chứ không phải dấu phẩy ( , ). Dù rằng dữ liệu hướng dẫn được chuẩn bị đầy đủ nhưng để tránh các rắc rối phát sinh khi chạy mô hình, bạn nên chỉnh lại các thiết lập của máy tính sử dụng.

- Trong Window, tìm đến Control Panel / Clock, Language, and Region. Tại đó chọn 'Region and Language'.
- Trong thẻ Format, chọn 'English (United States)' (như hình 6). Sau đó, click vào nút

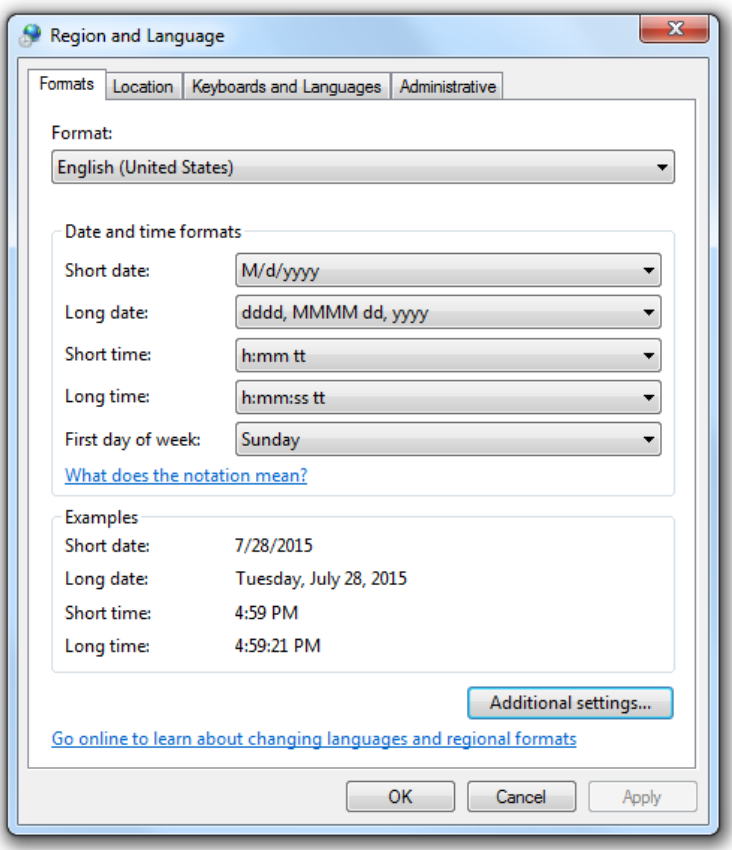

'Additional settings' tìm và click vào mục để sử dụng dấu chấm làm dấu thập phân. Hình 6: Tùy chỉnh Region and Language trên máy tính

### <span id="page-16-0"></span>**4.2 Phần mềm GIS**

Để cài đặt ứng dụng, bạn cần xử lý một số dữ liệu không gian như bản đồ sử dụng đất và các bản đồ tương ứng. Bước tiền xử lý này không dùng phần mềm CLUMondo được nên máy tính cần trang bị một số phần mềm GIS để

- Chuẩn bị và tùy chỉnh dữ liệu cần thiết cho CLUMondo (để số hóa và raster ảnh không gian về bản đồ sử dụng đất, bản đồ giới hạn, các yếu tố địa điểm)
- Thêm vào một số kết quả phân tích không gian khác khi cần
- Hoàn thiện bản đồ với chú thích, tài liệu

Các gói phần mềm GIS phổ biến gồm ArcGIS của ESRI [\(http://www.esri.com/software/arcgis\)](http://www.esri.com/software/arcgis) và IDRISI của Clark Labs [\(http://www.clarklabs.org/products/idrisi-gis.cfm\)](http://www.clarklabs.org/products/idrisi-gis.cfm). Ngoài ra, các bạn có thể sử dụng những phần mềm GIS mã nguồn mở khác nên chúng tôi ở đây giới thiệu thêm một số phần mềm bên dưới:

- 1. QGIS [http://www.qgis.org](http://www.qgis.org/)
- 2. GRASS GIS [http://grass.osgeo.org](http://grass.osgeo.org/)
- 3. SAGA GIS [http://www.saga-gis.org](http://www.saga-gis.org/)
- 4. ILWIS <http://52north.org/downloads/category/10-ilwis>

Bốn phần mềm này đều được trang bị đầy đủ chức năng không thua kém so với 2 phần mềm ban đầu. Chúng cũng đặc biệt hiệu quả trong trình bày số liệu, chuẩn bị bản đồ hay thực hiện được nhiều phép phân tích dữ liệu không gian.

#### <span id="page-16-1"></span>**4.3 Cài đặt Map Comparison Kit (MCK)**

Trong bài tập này, chúng ta sẽ dùng phần mềm MCK. MCK được trang bị một số các thuật toán để so sánh ảnh raster và cũng là phương pháp cực kỳ hiệu quả khi sử dụng với mô hình mô phỏng những thay đổi đất sử dụng. Với giao diện người dùng thân thiện, MCK dễ tiếp cận, sử dung và đặc biệt hiệu quả khi so sánh ảnh raster. Với MCK, ta có thể so sánh

- Tổng thể của sai biệt
- Cách phân bố trong không gian của sai biệt
- Bản chất sai biệt
- Thang đo của các bản đồ (theo danh nghĩa, thứ tự, khoảng thời gian, tỷ lệ)

Bạn có thể tải MCK miễn phí trên trang chủ của MCK cũng như tìm phiên bản gần đây nhất trên [http://mck.riks.nl/.](http://mck.riks.nl/) Sau khi cài đặt, tiến hành khởi đông MCK. Giao diên người dùng hiển thi như Hình 7. Phần mềm sẽ yêu cầu bạn mở log file nhưng vì ta chưa làm gì cả nên các bạn bấm cancel.

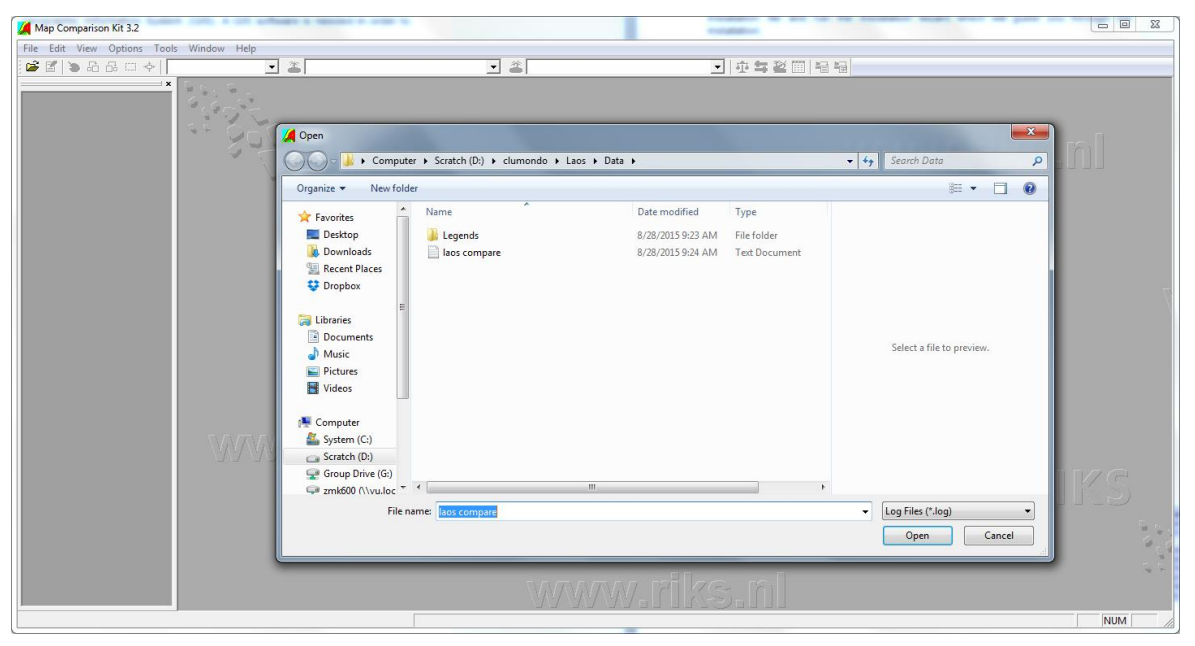

Hình 7: Giao diên sử dung của MCK

Bây giờ, bạn có thể tắt MCK. Trong mục 'Hiển thị kết quả mô phỏng' của bài tập 1, chúng tôi sẽ hướng dẫn bạn sử dụng phần mềm này thông qua tạo một so sánh bản đồ mới.

### <span id="page-17-0"></span>5. **Giới thiệu về giao diện người dùng của CLUMondo (bài tập)**

Mục đích của bài tập này là giúp chúng ta làm quen với giao diện dành cho người sử dụng của CLUMondo. Bạn sẽ gặp lại một vài thông số trong mô hình, nhưng chúng được trình bày dưới dạng những thông tin cụ thể hơn và tập tin đầu vào khác nhau được đưa ra trong bài tập minh họa cũng như trong tài liệu hướng dẫn sử dụng.

#### <span id="page-17-1"></span>**5.1 Khởi động CLUMondo**

Do CLUMondo là một phần của chương trình ứng dụng. Cho nên, CLUMondo hoạt động tương tự như Microsoft word của Microsoft Office, trong đó dữ liệu sẽ được lưu trữ độc lập với phần mềm chính. Do đó, sau khi cài đặt, dữ liệu và chương trình có thể được lưu trữ tại các vị trí khác nhau trong ổ đĩa máy tính.

Sau khi cài đặt CLUMondo, phần mềm có sẵn trong đường dẫn Start / All Programs / CLUMondo. Ngoài ra, bạn có thể mở CLUMondo bằng Windows Explorer trong thư mục cài đặt và nhấp đúp vào tập tin 'Geonamica.exe '.

Sau khi mở phần mềm, CLUMondo sẽ trỏ đường dẫn đến một tập tin dự án. Tập tin dự án là tập tin chứa ứng dụng mô hình. Một mô hình ứng dụng của Lào được sử dụng làm ví dụ thực hành. Đường dẫn chuyển đến thư mục dự án được xác định trong quá trình cài đặt (thông thường là Documents\CLUMondo\Laos), và các bạn nhấn chọn Lào. Giao diện dành cho người dùng sẽ xuất hiện trên màn hình.

#### <span id="page-18-0"></span>**5.2 Giao diện người sử dụng và những chức năng chính**

Giao diện người sử dụng cho phép bạn chỉnh sửa và xem các tập tin đầu vào cũng như các thông số chính, đồng thời cho phép lựa chọn các kịch bản có thể xảy ra. Trong trường hợp của Lào, tất cả các thông số mô hình đều đã được thiết lập, vì vậy bạn đã có thể chạy mô phỏng bằng cách nhấn vào nút 'Run', hoặc vào menu 'Simulation' chon 'Run'.

Khi mô hình đang chạy, các nút đều bị vô hiệu hóa (tức là chúng chuyển màu xám, vì vậy bạn không thể nhấn chọn và bắt đầu một lệnh mới trong lúc này), và bạn sẽ thấy một thanh hiển thị tiến trình màu xanh lá cây ở góc dưới bên phải. Khi ban vẫn còn nhìn thấy thanh tiến trình này (ngay cả khi nó thông báo hoàn thành 100%) nghĩa là mô hình vẫn đang chạy.

Kết quả mô phỏng sẽ được lưu vào tập tin đầu ra ở định dạng ASCII, tập tin này có thể được tiếp tục nhập vào hệ thống GIS để hiển thị và phân tích. Tất cả các bản đồ sau mỗi lần chạy mô phỏng sẽ được lưu trữ trong cùng một thư mục, và mỗi lần chạy mới sau đó được lưu trữ trong một thư mục mới, vì vậy bạn sẽ dễ dàng theo dõi trình tự và quản lí các tập tin mô phỏng của mình. Các thư mục này được lưu theo đường dẫn CLUmondo/Laos/ClumondoWorkingDir, và được xác định bởi ngày và giờ bạn nhấn nút "start". Bằng cách này, bạn luôn có thể nhận ra phiên bản chạy mô phỏng mới nhất của mình.

#### <span id="page-18-1"></span>**5.2.1 Những đặc điểm ứng dụng**

Tab đầu tiên trong giao diện CLUMondo dành cho người dùng là 'Application characteristics' (những đặc điểm ứng dụng), người dùng có thể thêm, xóa và hiển thị các layer phù hợp (suitability layers), loại hình sử dụng đất và các layer loại trừ (exclusion layers) (Hình 8). Các layer phù hợp - các yếu tố vị trí đại diện bởi khả năng tiếp cận, mật độ dân số, độ cao và bản đồ lượng mưa v.v - có thể được thêm vào bằng cách click vào "Add suitability layer". Trong phần "Land use services", các loại hình sử dụng đất có thể được xem và chỉnh sửa. Phần "exclusion layers" xác định những khu vực được loại trừ khi tiến hành chạy mô phỏng và đồng thời có thể được bổ sung thêm với chức năng "Add exclusion layer". Tất cả các bản đồ đầu vào (suitability and exclusion layers), có thể được xem bằng cách nhấn vào nút "Show" bên cạnh các mô tả tập tin.

| CLUMondo - exercise5 - [Main window]     |                                    |                                                     | $\Box$<br>$\mathbf{x}$<br>$\Box$ |
|------------------------------------------|------------------------------------|-----------------------------------------------------|----------------------------------|
| File Simulation Maps Options Window Help |                                    |                                                     | $ E$ $\times$                    |
| Ó<br>Ы<br>Save<br>Open                   | Integrated scenario: Not available | Run<br>$\mathbf{r}$                                 |                                  |
| <b>Application characteristics</b>       | Suitability layers:                |                                                     | a                                |
| $\ell$                                   | Layer name                         | File                                                |                                  |
|                                          | $\Box$ w 3_ab2k                    | H:/Documents/GIS data/Laos CLUMondo/sc1qr0.fil.asc  | Show                             |
|                                          | access                             | H:/Documents/GIS data/Laos CLUMondo/sc1gr1.fil.asc  | Show                             |
| Suitability layers                       | access dom                         | H:/Documents/GIS data/Laos CLUMondo/sc1gr2.fil.asc  | Show                             |
|                                          | access int                         | H:/Documents/GIS data/Laos CLUMondo/sc1qr3.fil.asc  | Show                             |
| $\epsilon$                               | contracto                          | H:/Documents/GIS data/Laos CLUMondo/sc1gr4.fil.asc  | Show                             |
|                                          | popdensity                         | H:/Documents/GIS data/Laos CLUMondo/sc1gr5.fil.asc  | Show                             |
|                                          | slope                              | H:/Documents/GIS data/Laos CLUMondo/sc1gr6.fil.asc  | Show                             |
| Land use services                        | elevation                          | H:/Documents/GIS data/Laos CLUMondo/sc1gr7.fil.asc  | Show                             |
|                                          | precipitation                      | H:/Documents/GIS data/Laos CLUMondo/sc1gr8.fil.asc  | Show                             |
|                                          | temperature                        | H:/Documents/GIS data/Laos CLUMondo/sc1qr9.fil.asc  | Show                             |
|                                          | awc 1                              | H:/Documents/GIS data/Laos CLUMondo/sc1gr10.fil.asc | Show                             |
| <b>Exclusion lavers</b>                  | awc $4$                            | H:/Documents/GIS data/Laos CLUMondo/sc1gr11.fil.asc | Show                             |
|                                          | awc <sub>5</sub>                   | H:/Documents/GIS data/Laos CLUMondo/sc1qr12.fil.asc | Show                             |
|                                          | drain4                             | H:/Documents/GIS data/Laos CLUMondo/sc1gr13.fil.asc | Show                             |
|                                          | t clay<br>п.                       | H:/Documents/GIS data/Laos CLUMondo/sc1gr14.fil.asc | Show                             |
|                                          | s clay                             | H:/Documents/GIS data/Laos CLUMondo/sc1gr15.fil.asc | Show                             |
|                                          | t gravel                           | H:/Documents/GIS data/Laos CLUMondo/sc1gr16.fil.asc | Show                             |
|                                          | toc <sub>4</sub><br>г.             | H:/Documents/GIS data/Laos CLUMondo/sc1gr17.fil.asc | Show                             |
|                                          | $\Box$ w_2_un2k                    | H:/Documents/GIS data/Laos CLUMondo/sc1gr18.fil.asc | Show                             |
| <b>Regression analysis</b>               |                                    |                                                     |                                  |
| Model parameters                         |                                    |                                                     |                                  |
| Results and postprocessing               | Add suitability layer              | Remove selected                                     |                                  |
|                                          |                                    |                                                     |                                  |
|                                          |                                    |                                                     |                                  |

Hình 1: Những đặc điểm ứng dụng của giao diện người dùng CLUMondo

#### <span id="page-19-0"></span>**5.2.2 Phân tích hồi quy**

Trong tab thứ hai, được đặt tên là 'Regression analysis', người dùng có thể thực hiện các phân tích thống kê được yêu cầu để thiết lập một ứng dụng mới (Hình 9). Đối với các ứng dụng hiện có, không cần phải làm lại phân tích hồi quy này.

| CLUMondo - exercise5 - [Main window]                   |                                         |                 |                 |                          |                 |                  |                 |         |                    |         |               |         |         |              |         |         |         |                |                           |               |
|--------------------------------------------------------|-----------------------------------------|-----------------|-----------------|--------------------------|-----------------|------------------|-----------------|---------|--------------------|---------|---------------|---------|---------|--------------|---------|---------|---------|----------------|---------------------------|---------------|
| File Simulation Maps Options Window Help               |                                         |                 |                 |                          |                 |                  |                 |         |                    |         |               |         |         |              |         |         |         |                |                           | $ E$ $\times$ |
| Save Integrated scenario: Not available<br>d S<br>Open |                                         |                 |                 | $\overline{\phantom{a}}$ | Run             |                  |                 |         |                    |         |               |         |         |              |         |         |         |                |                           |               |
| <b>Application characteristics</b>                     | Suitability lavers to sample            |                 |                 |                          |                 |                  |                 |         |                    |         |               |         |         |              |         |         |         |                |                           |               |
| <b>Regression analysis</b>                             |                                         | w 3 ab.         | . access        | access                   | access          | contracto oooden |                 | slope   | elevation precipit |         | tempera awc 1 |         | awc $4$ | awc 5 drain4 |         | It clav | s day   | I gravel toc 4 |                           | w 2 un        |
|                                                        | $\Box$ w 3 ab2k                         | 1.00            |                 |                          |                 |                  |                 |         |                    |         |               |         |         |              |         |         |         |                |                           |               |
| $\mathcal{S}_{\circ}$                                  | $\Box$ access                           | 0.10            | 1.00            |                          |                 |                  |                 |         |                    |         |               |         |         |              |         |         |         |                |                           |               |
|                                                        | access d                                | 0.12            | 0.78            | 1.00                     |                 |                  |                 |         |                    |         |               |         |         |              |         |         |         |                |                           |               |
| Sampling                                               | access int                              | 0.13            | 0.69            | 0.89                     | 1.00            |                  |                 |         |                    |         |               |         |         |              |         |         |         |                |                           |               |
|                                                        | contracto                               | 0.04            | 0.03            | 0.03                     | 0.08            | 1.00<br>$-0.01$  |                 |         |                    |         |               |         |         |              |         |         |         |                |                           |               |
| $\mathcal{S}_{\circ}$                                  | popdensity<br>slope                     | $-0.19$<br>0.18 | $-0.19$<br>0.60 | $-0.20$<br>0.63          | $-0.20$<br>0.65 | 0.09             | 1.00<br>$-0.25$ | 1.00    |                    |         |               |         |         |              |         |         |         |                |                           |               |
|                                                        | $\Box$ elevation                        | 0.19            | 0.48            | 0.54                     | 0.56            | 0.13             | $-0.20$         | 0.68    | 1.00               |         |               |         |         |              |         |         |         |                |                           |               |
| Parameter selection                                    | orecipitati                             | $-0.07$         | 0.02            | $-0.11$                  | $-0.23$         | $-0.20$          | $-0.04$         | $-0.21$ | $-0.23$            | 1.00    |               |         |         |              |         |         |         |                |                           |               |
|                                                        | temperat.                               | $-0.17$         | $-0.47$         | $-0.57$                  | $-0.59$         | $-0.14$          | 0.20            | $-0.68$ | $-0.97$            | 0.22    | 1.00          |         |         |              |         |         |         |                |                           |               |
|                                                        | $\Box$ awc 1                            | $-0.08$         | $-0.27$         | $-0.36$                  | $-0.38$         | $-0.03$          | 0.19            | $-0.45$ | $-0.45$            | 0.21    | 0.46          | 1.00    |         |              |         |         |         |                |                           |               |
|                                                        | $\Box$ awc 4                            | $-0.01$         | $-0.13$         | $-0.14$                  | $-0.15$         | $-0.07$          | 0.08            | $-0.27$ | $-0.23$            | $-0.09$ | 0.24          | $-0.10$ | 1.00    |              |         |         |         |                |                           |               |
|                                                        | $\Box$ awc 5                            | 0.07            | 0.30            | 0.41                     | 0.43            | 0.07             | $-0.20$         | 0.52    | 0.52               | $-0.19$ | $-0.52$       | $-0.87$ | $-0.27$ | 1.00         |         |         |         |                |                           |               |
|                                                        | $\Box$ drain4                           | $-0.01$         | $-0.24$         | $-0.32$                  | $-0.32$         | $-0.07$          | 0.07            | $-0.39$ | $-0.40$            | 0.13    | 0.41          | 0.76    | 0.33    | $-0.81$      | 1.00    |         |         |                |                           |               |
|                                                        | $\Box$ t clay                           | 0.01            | $-0.07$         | $-0.09$                  | $-0.12$         | 0.01             | 0.02            | $-0.06$ | $-0.01$            | 0.23    | 0.01          | 0.34    | $-0.32$ | $-0.24$      | 0.13    | 1.00    |         |                |                           |               |
|                                                        | $\Box$ s clay                           | $-0.00$         | $-0.06$         | $-0.05$                  | $-0.06$         | 0.03             | 0.01            | $-0.03$ | 0.05               | 0.13    | $-0.03$       | 0.32    | $-0.26$ | $-0.07$      | 0.17    | 0.84    | 1.00    |                |                           |               |
|                                                        | $t$ gravel                              | 0.01            | 0.16            | 0.16                     | 0.16            | $-0.00$          | $-0.08$         | 0.24    | 0.12               | $-0.05$ | $-0.15$       | $-0.33$ | $-0.30$ | 0.24         | $-0.41$ | $-0.40$ | $-0.71$ | 1.00           |                           |               |
|                                                        | $\Box$ too 4                            | 0.01            | $-0.11$         | $-0.16$                  | $-0.19$         | $-0.04$          | 0.04            | $-0.16$ | $-0.15$            | 0.28    | 0.14          | 0.31    | $-0.05$ | $-0.46$      | 0.23    | 0.81    | 0.42    | $-0.15$        | 1.00                      |               |
|                                                        | $\Box$ w 2 un2k                         | $-0.77$         | $-0.08$         | $-0.10$                  | $-0.11$         | $-0.02$          | 0.15            | $-0.11$ | $-0.13$            | 0.03    | 0.12          | 0.06    | 0.03    | $-0.06$      | 0.02    | $-0.02$ | $-0.01$ | $-0.01$        | $-0.02$                   | 1.00          |
|                                                        |                                         |                 |                 |                          |                 |                  |                 |         |                    |         |               |         |         |              |         |         |         |                | Update correlation matrix |               |
|                                                        | Sample settings                         |                 |                 |                          |                 |                  |                 |         |                    |         |               |         |         |              |         |         |         |                |                           |               |
|                                                        | % of all observations in final sample:  |                 |                 | $30$ $\odot$             |                 |                  |                 |         |                    |         |               |         |         |              |         |         |         |                |                           |               |
|                                                        | Nr of cells distance between samples:   |                 |                 | 20                       |                 |                  |                 |         |                    |         |               |         |         |              |         |         |         |                |                           |               |
|                                                        | $\nabla$ Exclude No Data values         |                 |                 |                          |                 |                  |                 |         |                    |         |               |         |         |              |         |         |         |                |                           |               |
|                                                        | $\overline{\mathbf{v}}$ Balanced sample |                 |                 |                          |                 |                  |                 |         |                    |         |               |         |         |              |         |         |         |                |                           |               |
|                                                        | Take sample                             | Save sample     |                 |                          |                 |                  |                 |         |                    |         |               |         |         |              |         |         |         |                |                           |               |
| <b>Model parameters</b>                                |                                         |                 |                 |                          |                 |                  |                 |         |                    |         |               |         |         |              |         |         |         |                |                           |               |
| <b>Results and postprocessing</b>                      | No sample taken vet                     |                 |                 |                          |                 |                  |                 |         |                    |         |               |         |         |              |         |         |         |                |                           |               |
|                                                        |                                         |                 |                 |                          |                 |                  |                 |         |                    |         |               |         |         |              |         |         |         |                |                           | CAP NUM SCRL  |

Hình 2: Phân tích hồi quy trong giao diện người dùng của CLUMondo

#### <span id="page-20-0"></span>**5.2.3 Các tham số mô hình**

Trong tab "Model parameters" (các tham số mô hình), người dùng có thể xác định tất cả các tham số mô hình, chẳng hạn như các tham số hồi quy, trình tự chuyển đổi và kháng chuyển đổi, điều chỉnh các đặc tính ma trận chuyển đổi và khu vực lân cận, cũng như xác định các điều kiện kịch bản (Hình 10). Những thông số này rất quan trọng khi bạn tiến hành xác định các kịch bản mới, chúng được mô tả chi tiết hơn trong Bài tập 2: Kịch bản thay đổi mục đích sử dụng đất.

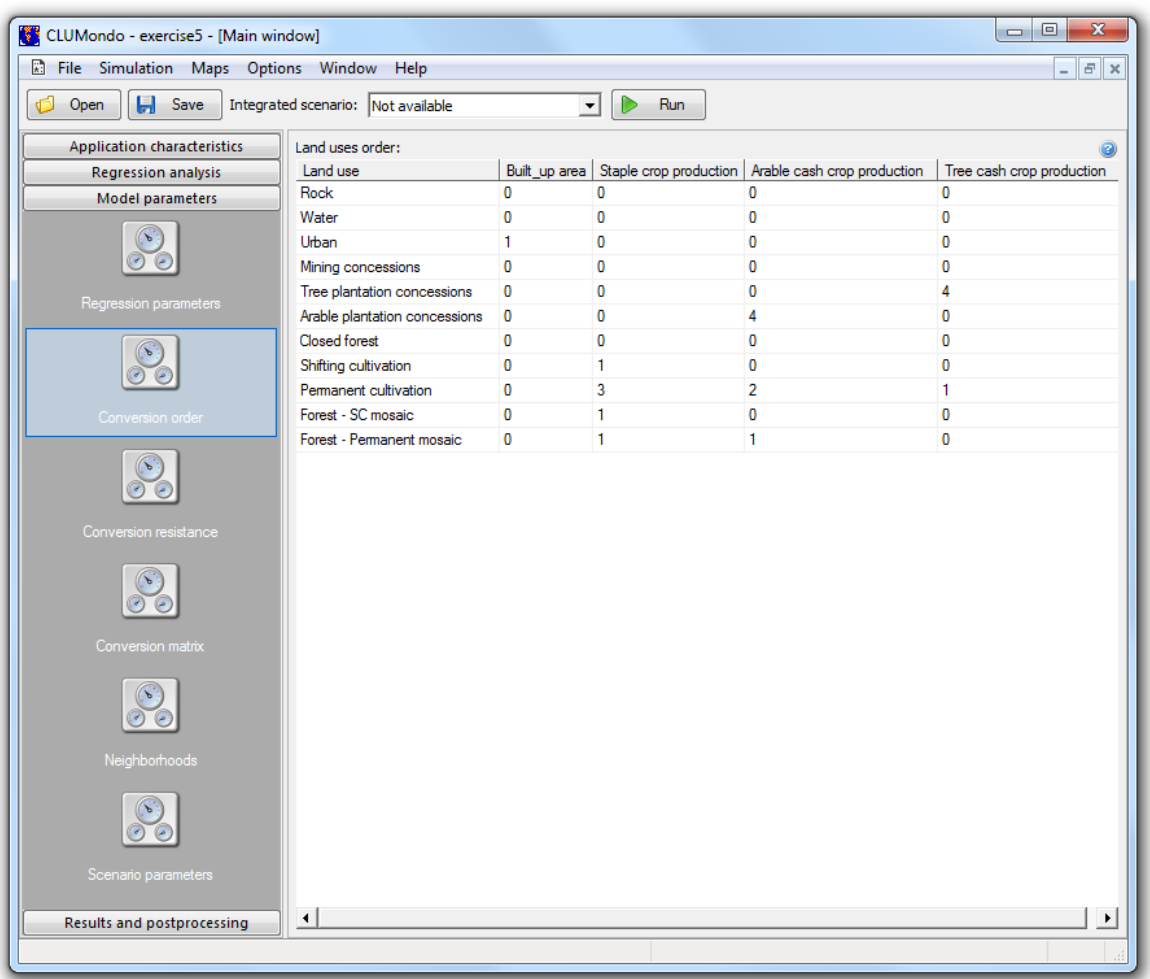

Hình 3: Chỉnh sửa các tham số mô hình trong giao diện người dùng CLUMondo

### <span id="page-20-1"></span>5.3 **Bắt đầu chạy mô phỏng**

Mô hình có thể bắt đầu chạy mô phỏng khi được cung cấp đầy đủ các tập tin đầu vào cần thiết của dự án. Trong trường hợp này, tất cả các tập tin đầu vào được cung cấp trong thư mục làm việc.

Nhấn nút 'Run' và mô hình sẽ bắt đầu chạy mô phỏng.

Sau khi mô hình chạy hoàn tất, các tập tin đầu ra có sẵn trong thư mục kết quả theo đường dẫn (in this example\CLUMondo\Laos\CLUMondoWorking\ và một thư mục con hiển thị ngày tháng và thời gian thực hiện mô hình). Mô hình này có thể được chạy lại một lần nữa bằng cách thêm các layer không gian mới, xác định các layer loại trừ mới, hoặc thay đổi bất kỳ thông số nào trong giao diện người sử dụng (ví dụ như trình tự chuyển đổi, kháng chuyển đổi, đặc điểm khu vực lân cận ...).

### <span id="page-21-0"></span>**5.4 Kết thúc mô phỏng**

Khi mô phỏng kết thúc thành công, CLUMondo sẽ thông báo cho bạn một tin nhắn (Hình 11) và thanh tiến trình sẽ hiển thị không có hoạt động nào. Các tập tin đầu ra sẽ được lưu trữ trong thư mục dự án. Đầu tiên, các file log có chứa thông tin về các tập tin đầu vào và thông tin về thời gian thực hiện mô phỏng cũng như các lần lặp lại được tạo ra để bạn có thể tham khảo khi lỗi xảy ra hoặc mô hình cho ra kết quả không như mong đợi. Hai là, hàng năm một tập tin cov\_all. \* sẽ được tạo ra, trong đó \* là viết tắt của năm tiến hành mô phỏng. Chúng chứa kết quả phân phối các loại hình sử dụng đất sau khi mô phỏng cho năm đó. Đây là một tập tin ASCII có thể được tiếp tục nhập vào bởi gói phần mềm GIS (ArcGIS, Idrisi, QGIS) và phần mềm Map Comparison Kit (MCK). Ba là, tập tin the age. \*, trong đó \* tượng trưng cho năm thực hiện mô phỏng, cũng được tạo ra. Tập tin này biểu thị mỗi ô lưới tượng trưng cho số biến động sau lần cuối cùng thay đổi mục đích sử dụng đất tại vị trí đó. Hơn nữa, mô hình sẽ tạo ra một tập tin gọi là landarea.txt. Tập tin có chứa các thông tin về các khu vực được phân bổ hàng năm (ngoại trừ năm 0) của các hệ thống sử dụng đất khác nhau (dưới dạng số cell \* kích thước cell). Các tập tin đầu ra khác được mô tả trong tài liệu hướng dẫn bao gồm trong phần mềm (Help).

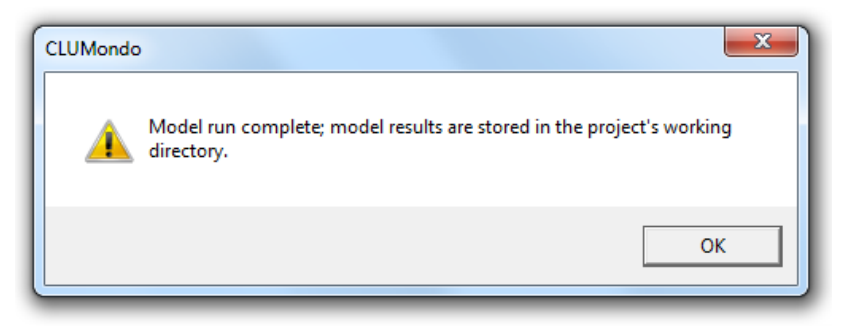

Hình 4: Chạy mô hình hoàn tất

### <span id="page-21-1"></span>**5.5 Hiển thị và so sánh các kết quả mô phỏng**

Tất cả kết quả của một mô phỏng CLUMondo được lưu trữ trong thư mục cài đặt CLUMondo theo đường dẫn CLUMondo\Laos\CLUMondoWorking. Các kết quả mô phỏng có thể được hiển thị trong giao diện người dùng của chương trình CLUMondo bằng cách hiển thị bản đồ sử dụng đất ban đầu và bản đồ sử dụng đất theo mô hình trong tab "Results and postprocessing'. Để có một hình dung chi tiết hơn và phân tích các kết quả mô phỏng, chúng ta cần tiếp tục sử dụng gói

phần mềm GIS. Phần này trình bày cách hiển thị và so sánh kết quả mô phỏng bằng cách sử dụng phần mềm Map Comparison Kit (MCK).

• Khởi động phần mềm MCK (hướng dẫn cách cài đặt phần mềm này được mô tả trong phần 3 "Using a geographic information system" (Sử dụng một hệ thống thông tin địa lý).

• Khi các phần mềm mở và yêu cầu mở một file .log, chúng ta nhấn "Cancel", bởi vì chúng ta vẫn chưa tạo một file .log nào.

• Chọn "File/New", một cửa sổ "Edit log file" (Chỉnh sửa tập tin log) sẽ xuất hiện (Hình 12)

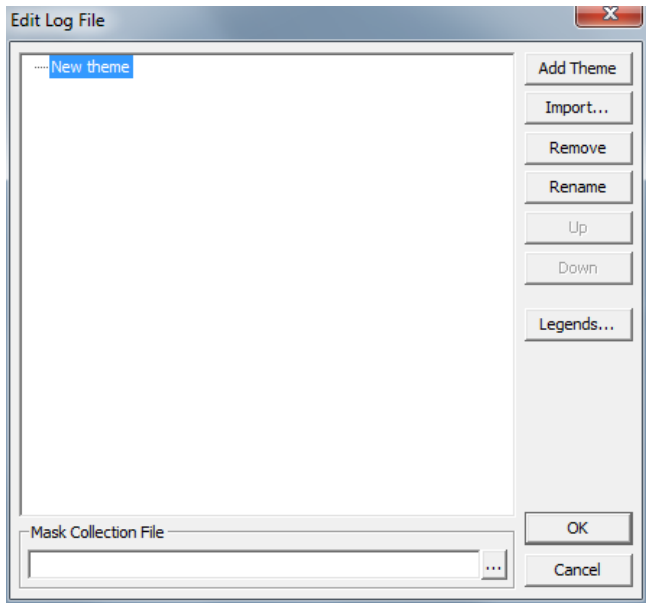

Hình 5: Chỉnh sửa tập tin log trong phần mềm MCK.

- Chọn 'Import' và duyệt đến thư mục kết quả mô phỏng (CLUMondo\Laos\CLUMondoWorking, thư mục con được xác định theo ngày và thời gian thực hiện mô phỏng). Tại 'List Files of Type:' (danh mục các loại tập tin), ta chọn thiết lập 'All Files (\*)'. Các kết quả mô phỏng (bản đồ sử dụng đất) được lưu trữ trong các tập tin được đặt tên là:. Cov\_all.\*, trong đó \* chỉ năm sau khi bắt đầu mô phỏng.
- Chọn các tập tin chúng ta sẽ tiến hành so sánh, tức là tập tin trình bày năm bắt đầu (năm 0) và năm cuối cùng (ví du năm 10). Chon file cov all.0 và cov all.10 và nhấp vào 'OK'.
- Các tập tin sẽ được thêm vào danh sách 'Edit log file'. Nhấn 'Ok', và phần mềm sẽ yêu cầu chúng ta đặt tên và lưu tập tin .log. Chúng ta có thể lưu nó bằng một cái tên phù hợp và chúng ta có thể bắt đầu so sánh các bản đồ.
- Các bản đồ được hiển thị trong cửa sổ chính của MCK, tuy nhiên chúng được định dạng màu sắc mặc định. Vì vậy, để so sánh các bản đồ dễ dàng hơn, chúng ta nên thay đổi màu sắc bản đồ. Để làm như vậy, bấm đúp chuột vào phần chú thích của bản đồ ở phía bên trái của cửa sổ, khi đó cửa sổ "Legends editor" (biên tập chú thích) sẽ mở ra (Hình 13). Ở đó, bạn có thể thay đổi màu sắc cho các loại hình sử dụng đất, cũng như đổi tên chúng thành tên loại hình sử

dụng đất cho phù hợp (ví dụ như khu đô thị, rừng khép kín ...). Đổi tên các loại hình sử dụng đất sẽ giúp cho việc so sánh dễ dàng hơn về sau.

- Chọn màu sắc giúp dễ dàng liên tưởng tới các loại hình sử dụng đất khác nhau để đảm bảo hiển thị đồ họa hiệu quả hơn. Các kết quả mô phỏng lúc này có thể được nhìn thấy trên màn hình và tiếp tục được phân tích bằng MCK (Hình 14).
- Bạn có thể chuyển đổi giữa bản đồ sử dụng đất ban đầu và bản đồ sử dụng đất được mô phỏng bất cứ lúc nào bằng cách nhấp vào các nút  $\mathbf{\hat{x}}$  hoặc  $\mathbf{\hat{z}}$ .

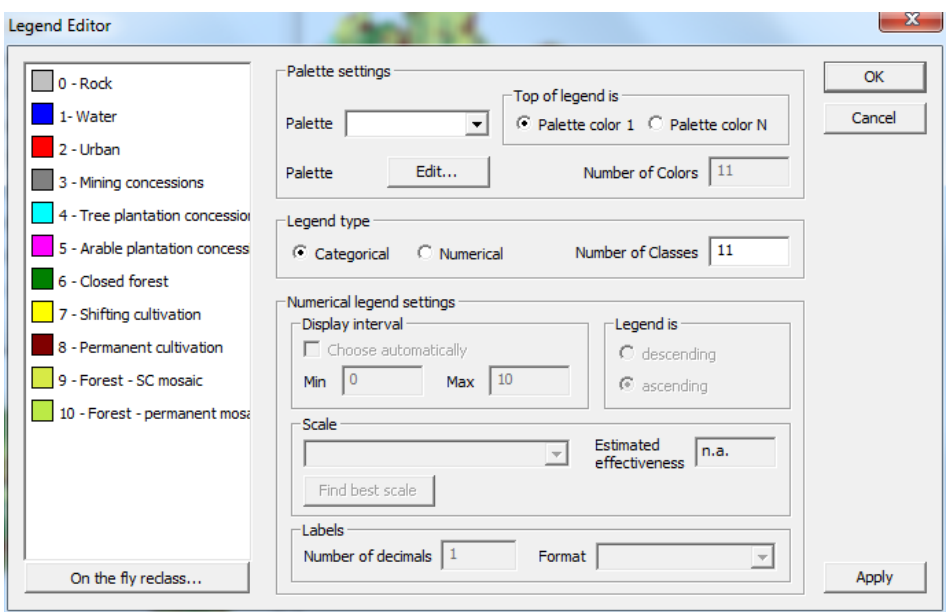

Hình 6: Chỉnh sửa hiển thị đồ họa của bản đồ sử dụng đất trong MCK.

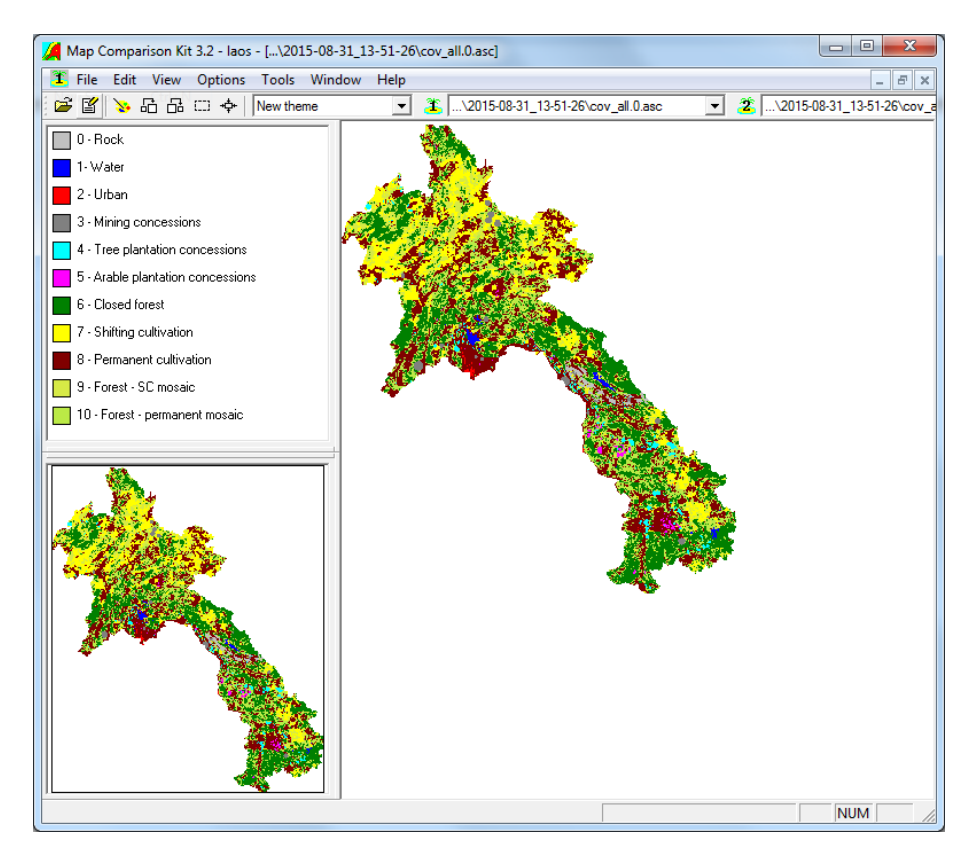

Hình 7: Hiển thị bản đồ sử dụng đất trong MCK.

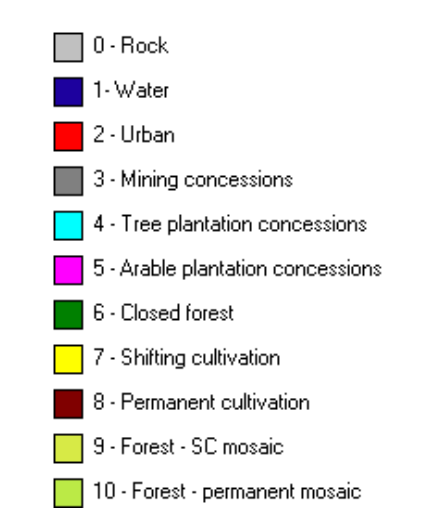

Hình 8: Chú thích các loại hình sử dụng đất đối với trường hợp của Lào

Bây giờ chúng ta có thể bắt đầu so sánh các bản đồ. Đầu tiên, chúng ta sẽ so sánh bản đồ mô phỏng ban đầu và bản đồ mô phỏng cuối cùng bằng chức năng 'Per comparison' của MCK. Chức năng này thực hiện một so sánh từng ô một 'cell-by-cell' trong loại hình sử dụng đất được lựa chọn.

- Chọn 'Options / Comparison algorithm' (Lựa chọn/ thuật toán so sánh); hoặc chúng ta có thể nhấp vào nút  $\mathbf{P}$  chọn 'Per category'.
- Chọn 'Options/Algorithm settings' (Lựa chọn / Cài đặt thuật toán); hoặc bấm vào nút  $\frac{1}{1}$
- Chọn một loại hình sử dụng đất mà bạn muốn so sánh. Ví dụ, trước tiên chúng ta có thể tập trung vào vào loại '6 – rừng khép kín'. Chúng ta có thể quan sát những thay đổi về độ che phủ của rừng giữa năm đầu tiên và năm mô phỏng cuối cùng (Hình 16). Bằng cách này, chúng ta có thể nhìn thấy nơi nào rừng vẫn được bảo tồn ổn định và nơi nào mà nạn phá rừng và mở rộng rừng được mô phỏng. Để so sánh những thay đổi này tốt hơn, nhấp đúp chuột vào chú thích ở bên trái và thiết lập màu sắc của các khu vực không có trong các bản đồ (in none of the maps) sang màu xám.
- Thống kê kết quả (Options/Result statistics, hoặc bằng cách nhấn vào nút  $\overline{\mathbb{III}}$ ) mô tả sư thay đổi giữa hai bản đồ tập trung vào một loại hình sử dụng đất cụ thể bằng phương pháp định lượng.
- Tiếp tục so sánh các bản đồ đối với tất cả các loại hình sử dụng đất khác bằng cách chọn các loại hình khác nhau trong mục 'Algorithm settings' (Cài đặt thuật toán).

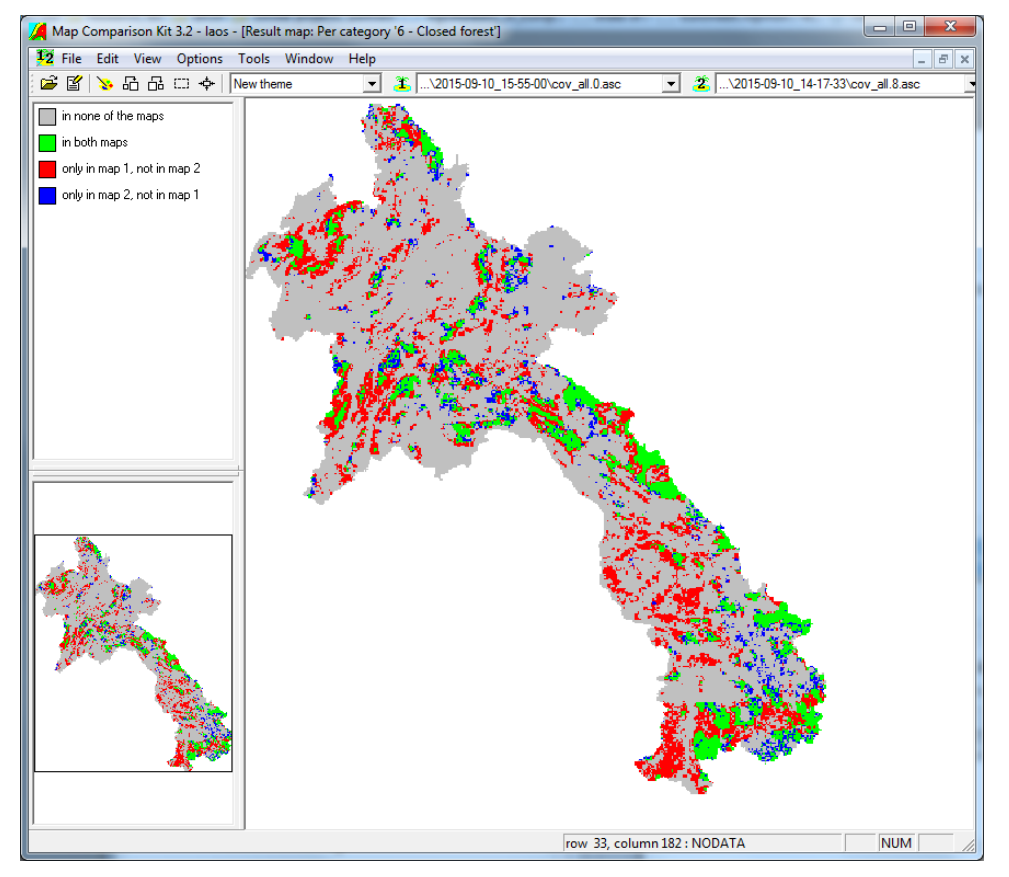

Hình 9: So sánh theo từng loại (per category) trong MCK.

Tiếp theo, chúng ta sẽ so sánh hai bản đồ bằng cách sử dụng thuật toán Kappa. Thuật toán này so sánh cả hai bản đồ dựa trên sự so sánh từng ô một (cell-by-cell), và xem xét từng cặp ô trên hai bản đồ để xem chúng có tương đương nhau hay không.

- Chọn Kappa trong cửa sổ 'Select comparison algorithm' (Chọn thuật toán so sánh). Dựa trên các kết quả, chúng ta có thể thấy sự khác biệt chung giữa hai bản đồ (Hình 17).
- Chọn 'Options/Result statistics' hoặc bấm vào nút thống kê . Chúng ta sẽ kiểm tra mỗi loại (per category) và các bảng dự phòng bằng thuật toán Kappa.

Trong bảng 'Per category', bạn có thể thấy sự khác biệt giữa hai bản đồ khi so sánh chúng trong cùng một loại hình sử dụng đất cụ thể. Giá trị  $K_{Loc}$  mô tả sự giống nhau giữa hai bản đồ về vị trí, và giá trị KHisto mô tả sự giống nhau về số lượng. Giá trị gần bằng 1 hoặc bằng 1, có nghĩa là hai bản đồ tương tự hơn, hoặc về số lượng hoặc về vị trí. Chúng ta có thể dự đoán rằng các loại hình sử dụng đất như đá và nước vẫn duy trì cố định và có giá trị là 1. Mặt khác, loại hình sử dụng đất như rừng khép kín, sẽ có giá trị thấp hơn nhiều, điều này có nghĩa là độ che phủ của rừng vào năm mô phỏng khác biệt đáng kể so với năm đầu tiên.

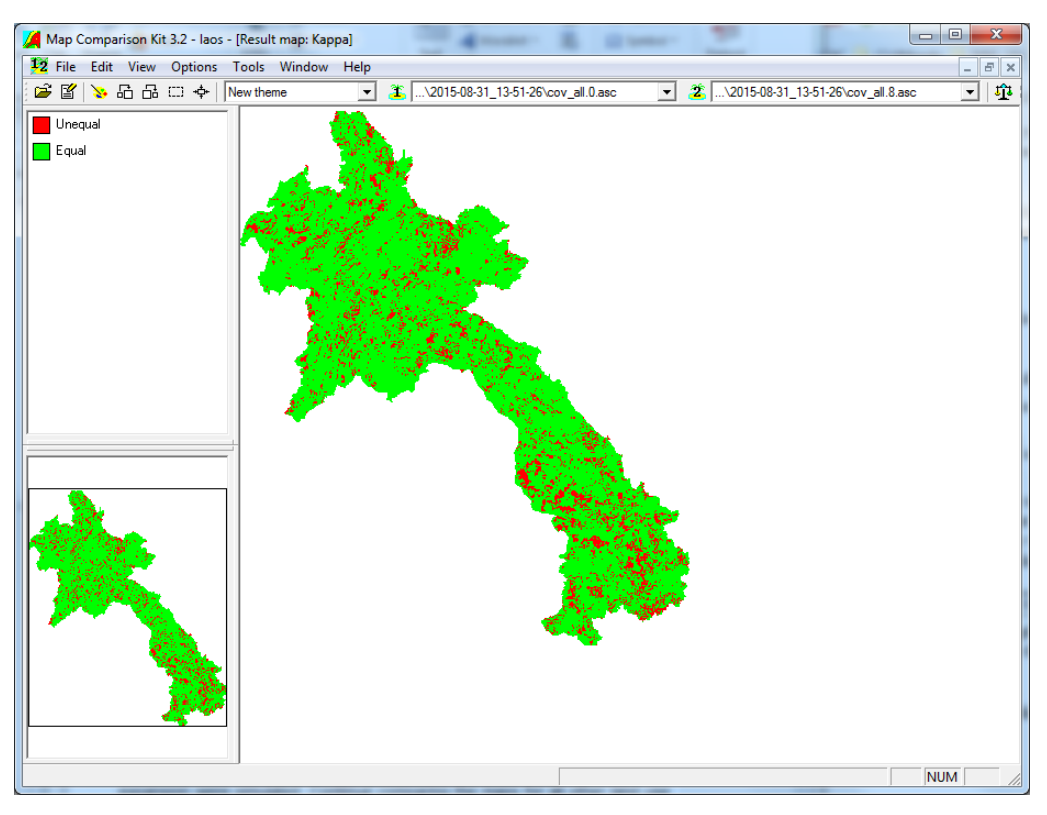

Hình 10: So sánh hai bản đồ trong MCK sử dụng thuật toán Kappa

Bảng dư phòng trình bày chi tiết phân bố ngang của các loại hình sử dụng đất trên hai bản đồ và được thể hiện ở số lượng ô (cell). Trong bảng dự phòng, chúng ta có thể xem bao nhiêu đất thuộc loại hình sử dụng này đã được thay đổi thành loại hình khác. Bạn hãy dành thời gian để nghiên cứu cả hai bảng để chỉ ra những loại hình sử dụng đất nào có sự thay đổi lớn nhất.

### <span id="page-27-0"></span>6. **Các kịch bản thay đổi sử dụng đất mô phỏng (bài tập)**

Trong bài tập này, bạn sẽ làm quen với khả năng của CLUMondo trong việc tạo ra các kịch bản khác nhau. Chính xác hơn, bạn sẽ thay đổi và điều chỉnh các thông số mô hình để xác định kịch bản, và sau đó so sánh kết quả từ các kịch bản khác nhau.

### <span id="page-27-1"></span>**6.1 Các điều kiện kịch bản thay đổi sử dụng đất**

CLUMondo có một số thông số cần được quy định trước khi tiến hành thực hiện mô phỏng. Sự thiết lập các thông số này phụ thuộc vào các giả định liên quan đến một kịch bản cụ thể. Bạn có thể xác định các kịch bản khác nhau bằng cách điều chỉnh các thông số mô hình sau đây:

- Các thông số kháng chuyển đổi
- Ma trận chuyển đổi
- Các thông số kịch bản

Kịch bản cho phép so sánh những sự phát triển khác nhau có thể xảy ra và đưa ra cái nhìn sâu sắc thông qua phân tích sự hoạt động và độ nhạy của mô hình. Những phân tích này dễ dàng thực hiện bằng cách so sánh hình ảnh hoặc thông qua việc tính toán sự khác biệt giữa các trường hợp trong phần mềm GIS hoặc MCK.

#### <span id="page-27-2"></span>**6.1.1. Hệ số kháng chuyển đổi**

Kháng chuyển đổi liên quan đến việc hoàn nguyên mục đích sử dụng đất sau khi đã thay đổi sử dụng (Hình 18). Tuy nhiên, không phải loại đất nào cũng có thể dễ dàng hoàn nguyên sau quá trình sử dụng cho đến khi ở đó có nhu cầu đầy đủ, ví dụ như do khu vực đã có một khoản đầu tư cao hoặc có những tác động không thể thay đổi lên môi trường chẳng hạn. Những loại hình sử dụng đất này thì thường ít biến đông hơn so với những loại khác. Cu thể hơn là tại các địa điểm dân cư vẫn còn tồn tại thảm thực vật cùng với một số loại cây trồng lâu năm (cây ăn quả). Tuy vậy, vẫn có một số loại đất dễ dàng chuyển đổi mục đích sử dụng sao cho phù hợp với quy hoạch sử dụng đất. Ví dụ, đất canh tác là địa điểm thích hợp cho quá trình đô thị hóa, còn việc mở rộng đất nông nghiệp thường diễn ra gần khu vực bìa rừng. Ví dụ rõ hơn là quá trình du canh, đối với loại hình sử dụng đất này thì đất canh tác thường không được sử dụng quá 2 mùa vụ, nguyên nhân là do sự suy giảm chất dinh dưỡng trong đất sau khi canh tác.

| ы<br>Save                          |                                    |                                 |   |
|------------------------------------|------------------------------------|---------------------------------|---|
| Open                               | Integrated scenario: Not available | Run<br>$\overline{\phantom{a}}$ |   |
| <b>Application characteristics</b> | Elasticity parameters:             |                                 | ø |
| <b>Regression analysis</b>         | Land use                           | Elasticity                      |   |
| Model parameters                   | Rock                               | 1.00                            |   |
|                                    | Water                              | 1.00                            |   |
|                                    | Urban                              | 1.00                            |   |
|                                    | Mining concessions                 | 1.00                            |   |
| Regression parameters              | Tree plantation concessions        | 0.80                            |   |
|                                    | Arable plantation concessions      | 0.60                            |   |
|                                    | <b>Closed forest</b>               | 0.20                            |   |
|                                    | Shifting cultivation               | 0.20                            |   |
|                                    | Permanent cultivation              | 0.45                            |   |
| Conversion order                   | Forest - SC mosaic                 | 0.20                            |   |
|                                    | Forest - Permanent mosaic          | 0.20                            |   |
| ъ                                  |                                    |                                 |   |
| Conversion resistance              |                                    |                                 |   |
|                                    |                                    |                                 |   |
|                                    |                                    |                                 |   |
|                                    |                                    |                                 |   |

Hình 11: Các hệ số kháng chuyển đổi

Sự khác biệt trong hành vi chuyển đổi mục đích sử dụng đất khác nhau có thể được ước tính bằng chi phí chuyển đổi. Tuy nhiên, chi phí này không thể đại diện cho tất cả các yếu tố có thể ảnh hưởng đến quyết định chuyển đổi, ví dụ như sự suy giảm chất dinh dưỡng, giá trị thẩm mỹ vv. Do sự khác biệt về các hành vi này dẫn đến quá trình chuyển đổi cần phải xác định được hệ số chuyển đổi. Mà thông qua hệ số đó, mỗi loại đất sẽ được gán 1 giá trị đại diện cho tính kháng chuyển đổi, dao động từ 0 (chuyển đổi dễ dàng) tới 1 (khó chuyển đổi). Người sử dụng mô hình quyết định các yếu tố này dựa trên sự hiểu biết của chuyên gia hoặc thông qua việc theo dõi các biến đổi gần đây nhất.

- 0: Nghĩa là loại đất này có thể được chuyển đổi mục đích sử dụng tương đối dễ dàng và tất cả các thay đổi đối với loại đất này được cho phép, độc lập với việc sử dụng đất hiện tại của một địa điểm. Điều này có nghĩa rằng một loại hình sử dụng đất nhất định có thể đồng thời được loại bỏ ở nơi này và được phân bổ tại một nơi khác, ví dụ như hình thức du canh.
- $>0...<1$ : Nghĩa là những thay đổi được cho phép, tuy nhiên, hê số kháng chuyển đổi càng cao, khả năng chuyển đổi mục đích sử dụng đất càng thấp. Hệ số kháng chuyển đổi này phụ thuộc vào các yếu tố liên quan đến chi phí chuyển đổi, độ phức tạp của địa hình, các chính sách trong việc chuyển đổi vv.
- 1: Có nghĩa là các ô lưới (grid cell) trong cùng một loại hình sử dụng đất không thể đồng thời được thêm vào hoặc loại bỏ trong một bước mô phỏng. Điều này áp dụng đối với những loại hình sử dụng đất khó chuyển đổi, ví dụ, các khu định cư đô thị và rừng nguyên sinh. Ví dụ, giá trị bằng 1 cố định mô phỏng và ngăn chăn trường hợp phá rừng ở nơi này và trồng lại rừng tại một nơi khác cùng lúc.

Đối với bài tập này, chúng ta sẽ tăng tính kháng chuyển đổi của loại hình sử dụng đất 'Closed forest' (rừng kín). Theo kịch bản của chúng ta, loại đất này khó có khả năng thay đổi mục đích sử dụng. Việc triển khai thực hiện các chính sách lâm nghiệp và nông nghiệp phù hợp sẽ dẫn đến hạn chế việc phá rừng để mở rộng diện tích đất nông nghiệp và đô thị và dành nhiều đất hơn cho những mục đích sử dụng khác. Những thay đổi về độ che phủ của rừng vẫn có thể diễn ra, nhưng ít có khả năng hơn, và các loại hình sử dụng đất có tính kháng chuyển đổi thấp hơn sẽ được ưu tiên khi tiến hành mô phỏng thay đổi mục đích sử dụng đất.

• Trước khi thực hiện bất kỳ thay đổi nào, chúng ta nên tiến hành chạy mô hình một lần (như được mô tả trong bài tập trước) để làm kịch bản tham khảo, dựa vào đó chúng ta sẽ so sánh các kịch bản sau này.

• Trong giao diện người dùng của CLUMondo, nhấn chọn "Model parameters/Conversion" và thay đổi hệ số kháng chuyển đổi của loại hình sử dụng đất 'Forest-SC Mosaic' thành giá trị 0.8. Sau đó, nhấp chuột vào nút 'Run' để bắt đầu mô phỏng.

• Khi mô hình chạy hoàn tất, chúng ta tiến hành so sánh kết quả với các kết quả mô phỏng trước đó trong MCK. Sau đó, thêm bản đồ mô phỏng cuối cùng (năm 10) vào tập tin MCK mà bạn đã tạo ở bài tập trước.

• So sánh kết quả mô phỏng với năm đầu tiên, đối với loại hình sử dụng đất "Forest-SC Moscaic" (sử dụng chức năng so sánh 'Per category'). Ban quan sát được những gì?

• So sánh các kết quả mô phỏng của kịch bản tham khảo và các kịch bản đã được điều chỉnh đối với bản đồ Forest-SC (sử dụng chức năng so sánh 'Per category').

• Cuối cùng, áp dụng tương tư để kiểm tra sự khác biệt cho các loại hình sử dụng đất khác. Bạn thấy việc thay đổi hệ số kháng chuyển đổi có ảnh hưởng đến việc phân bổ các loại hình sử dụng đất như thế nào? (sử dụng chức năng so sánh 'Per category' hoặc thuật toán Kappa).

Chúng ta cũng có thể mô phỏng các kịch bản khác bằng cách thay đổi các hệ số kháng chuyển đổi. Ví dụ, chúng ta có thể giảm hệ số kháng chuyển đổi rừng thành 0 để mô phỏng rừng ở trong tình trạng thiếu bảo vệ hoàn toàn.

#### <span id="page-29-0"></span>**6.1.2. Ma trận chuyển đổi**

Ma trận chuyển đổi chỉ ra các loại hình sử dụng đất nào có sự biến đổi và sự thay đổi này được quy định bởi các giá trị trong mô hình (Hình 19). Ma trận chuyển đổi được lưu thành một tập tin và có thể được chỉnh sửa trực tiếp hoặc thông qua giao diện của phần mềm mô hình. Các dòng trong ma trận đại diện cho các loại hình sử dụng đất còn các cột đại diện các loại hình sử dụng đất trong tương lai. Để định nghĩa một ma trận chuyển đổi giữa 2 loại hình sử dụng đất bạn cần chỉnh sửa các giá trị bên trong ma trận thông và các giá trị này có ý nghĩa khác nhau:

Giá trị 0: không cho phép chuyển đổi

Giá trị 1: cho phép chuyển đổi

10x: giá trị cho phép sự biến đổi của một loại hình sử dụng đất sau một khoản thời gian cụ thể. Ví dụ giá trị 104 nghĩa là sự chuyển đổi xảy ra tại một ô đơn vị của một loại hình sử dụng đất sau 4 năm hoặc giá trị 110 nghĩa là loại hình sử dụng đất này chỉ có sự chuyển đổi loại hình sau khoảng thời gian là 10 năm, v.v.. Ví dụ những khu vực nương rẫy du canh có thể chuyển sang vùng trồng cây hàng năm chỉ với khoảng thời gian 4 năm. Chức năng này chỉ áp dụng có các loại hình sử dụng đất có sự biến đổi hiện trạng hay nói cách khác chỉ áp dụng cho những ô đơn vị không nằm trên đường chéo của ma trận chuyển đổi.

-10x những giá trị nằm trên đường chéo của ma trận những giá trị này quy định thời gian mà một loại hình sử dụng đất có thể giữ nguyên hiện trạng ở một vị trí nhất định: loại hình này sẽ chuyển đổivị trí hiện tại sau thời gian x năm. Ví dụ giá trị -103 của loại hình nương rẫy du canh cho biết sẽ không có sự biến đổi vị trí loại hình này với thời gian ít nhất là 3 năm và sau khoảng thời gian đó có thể sẽ có sự biến đổi sang loại hình khác tại vị trí này. Trong trường hợp một loại hình sử dụng đất không thể duy trì tại một vị trí bạn cần nhập giá trị để mô hình nhận biết và chuyển đổi sang loại hình khác khi tiến hành chạy mô phỏng.

| CLUMondo - Exercise 5 - [Main window]               |                                 |      |              |                |              |                |                         |             |              |                      |                | $\Box$ $\Box$<br>$\overline{\mathbf{x}}$ |
|-----------------------------------------------------|---------------------------------|------|--------------|----------------|--------------|----------------|-------------------------|-------------|--------------|----------------------|----------------|------------------------------------------|
| File Simulation Window Help                         |                                 |      |              |                |              |                |                         |             |              |                      |                | F x<br>$-$                               |
|                                                     |                                 |      |              |                |              |                |                         |             |              |                      |                |                                          |
| $\Box$ Save<br>Ó<br>D<br>Open                       | Run                             |      |              |                |              |                |                         |             |              |                      |                |                                          |
| <b>Application characteristics</b>                  | Conversion matrix:              |      |              |                |              |                |                         |             |              |                      |                | 0                                        |
| <b>Regression analysis</b>                          | $\overline{a}$                  | Rock | Water        | Urban          | Mining       | Tree pl        | Arable pla   Closed for |             |              | Shifting c Permanent |                | Forest - SC    Forest - perm             |
| Model parameters                                    | Rock                            | ١o   | $\mathbf{0}$ | $\Omega$       | $\mathbf 0$  | $\mathbf 0$    | $\Omega$                | $\mathbf 0$ | $\mathbf{0}$ | $\Omega$             | $\mathbf{0}$   | $\mathbf{0}$                             |
| $\sqrt{2}$                                          | Water                           | 0    | $\mathbf{1}$ | 0              | $\mathbf 0$  | 0              | 0                       | 0           | 0            | 0                    | 0              | $\circ$                                  |
| $\sigma$ o                                          | Urban                           | lo.  | $\bullet$    | $\mathbf{1}$   | $\bullet$    | 0              | $\bullet$               | $\mathbf 0$ | $\mathbf 0$  | $\mathbf 0$          | $\mathbf 0$    | $\circ$                                  |
|                                                     | Mining concessions              | 10.  | $\mathbf 0$  | $\bullet$      | $\mathbf{1}$ | $\bullet$      | $\bullet$               | $\mathbf 0$ | $\mathbf 0$  | $\bullet$            | $\bullet$      | $\mathbf{0}$                             |
| Regression parameters                               | Tree plantation concessions     | 10   | $\bf{0}$     | $\overline{1}$ | $\bullet$    | $\overline{1}$ | $\mathbf{1}$            | $\bullet$   | $\bf{0}$     | $\bf{0}$             | $\circ$        | $\bf{0}$                                 |
|                                                     | Arable plantation concessions 0 |      | $\bf{0}$     | -1             | $\bf{0}$     | $\mathbf{1}$   | $\mathbf{1}$            | $\bullet$   | $\mathbf 0$  | $\bullet$            | $\mathbf{0}$   | $\mathbf{0}$                             |
| $\sigma$                                            | Closed forest                   | 10   | $\mathbf 0$  | 1              | $\bullet$    | 1              | 1                       | 11          | h.           | $\mathbf{1}$         | h.             | 11                                       |
| ⊙<br>æ                                              | Shifting cultivation            | 0    | $\bf{0}$     | п              | $\mathbf{0}$ | ī              | $\mathbf{1}$            | $\bullet$   | $\mathbf{1}$ | $\bullet$            | $\circ$        | $\bullet$                                |
|                                                     | Permanent cultivation           | 0    | $\bf{0}$     | п              | $\mathbf{0}$ | $\overline{1}$ | $\mathbf{1}$            | $\bullet$   | $\bullet$    | $\overline{1}$       | ١o             | $\mathbf{0}$                             |
| Conversion order                                    | Forest - SC mosaic              | 10   | $\bf{0}$     | ĭ              | $\mathbf 0$  | $\mathbf{1}$   | $\overline{1}$          | 11          | 11           | $\bullet$            | $\overline{1}$ | $\mathbf 0$                              |
|                                                     | Forest - permanent mosaic       | 10   | $\mathbf 0$  | п              | $\bullet$    | $\mathbf{1}$   | 11                      | $\vert$ 1   | $\mathbf{0}$ | $\mathbf 0$          | $\circ$        | $\mathbf{1}$                             |
| $\sim$<br>$\odot$                                   |                                 |      |              |                |              |                |                         |             |              |                      |                |                                          |
| Conversion resistance                               |                                 |      |              |                |              |                |                         |             |              |                      |                |                                          |
|                                                     |                                 |      |              |                |              |                |                         |             |              |                      |                |                                          |
| $\left( \infty \right)$<br>$\overline{\mathcal{O}}$ |                                 |      |              |                |              |                |                         |             |              |                      |                |                                          |
|                                                     |                                 |      |              |                |              |                |                         |             |              |                      |                |                                          |
| Conversion matrix                                   |                                 |      |              |                |              |                |                         |             |              |                      |                |                                          |
| $\infty$<br>$\odot$                                 |                                 |      |              |                |              |                |                         |             |              |                      |                |                                          |
| Neighborhoods                                       |                                 |      |              |                |              |                |                         |             |              |                      |                |                                          |
| $\sigma$<br>$\circ$                                 |                                 |      |              |                |              |                |                         |             |              |                      |                |                                          |
| Scenario parameters                                 |                                 |      |              |                |              |                |                         |             |              |                      |                |                                          |
| Results and postprocessing                          |                                 |      |              |                |              |                |                         |             |              |                      |                |                                          |
|                                                     |                                 |      |              |                |              |                |                         |             |              |                      |                | CAP NUM SCRL                             |

Hình12: Ma trận chuyển đổi.

Với việc sử dụng ma trận chuyển đổi chúng ta có thể mô phỏng cho một kịch bản ở một khu vực mà tại đó có sự chặt phá rừng để chuyển sang sản xuất nông nghiệp. Tuy nhiên, sản xuất nông nghiệp vẫn có khả năng xãy ra và thay thế những loại hình sử dụng đất khác (không phải rừng). Qua kịch bản này chúng ta có thể thấy được cách mà nhu cầu về đất sản xuất nông nghiệp có thểđược đáp ứng tất bởi các loại hình khác không phải rừng.

- Chỉnh sửa ma trận chuyển đổi theo đường dẫn'Model parameters/Conversion matrix'. Tìm ô theo dòng/cột giao giữa 2 loại hình sử dụng đất 'Closed forest/Tree plantations' và nhập vào giá trị 0
- Sau khi hiệu chỉnh giá trị trong ma trận chuyển đổi tiến hành chạy mô hình. Khi kết thúc

mô phỏng, hiển thị và so sánh kết quả trong Map Comparison Kit (MCK).

 Trong MCK, thêm dữ liệu mô phỏng sau cùng thông qua tập tin .log hiện tại, đã được nêu ở phần 4.5. "Hiển thị và so sánh các kết quả mô phỏng". So sánh các kết quả mô phỏng với giai đoạn ban đầu cũng như là các kết quả mô phỏng khác.

Chúng ta sẽ dùng một kịch bản khác để minh chứng khả năng hiệu quả của ma trận chuyển đổi thông qua việc chỉnh sửa các giá trị trong ma trận. Chúng ta sẽ mô phỏng một kịch bản mà tất cả các hoạt động khai khoán sẽ kết thúc sau 5 năm. Kịch bản này có thể mô tả một bộ các đối tượng khác nhau: các hoạt động khai thác quy mô bị đóng cửa do sự lo ngại các vấn đề về môi trường.

- Chỉnh sửa ma trận chuyển đổi theo đường dẫn'Model parameters/Conversion matrix'. Tìm ô nằm trên đường chéo của loại hình'Mining concessions/Mining concessions' và nhập giá trị -105. Bằng cách này chúng ta có thể chắc rằng sự biến đổi cho khu vực này sẽ là điều cần thiết sau 5 năm.
- Tuy nhiên, nếu loại hình khai khoán không cho phép tồn tại sau 5 năm thì để chạy mô hình không có cách nào khác hơn là chuyển loại hình này sang một loại hình khác. Do đó, sự chuyển đổi từ khai khoán sang rừng được thể hiện trong ma trận chuyển đổi bằng cách thay đổi giá trị tại ô giao giữa 2 loại hình từ 0 sang 1.

**Lưu ý:** Lúc bắt đầu sự mô phỏng của mô hình CLUMondo, mỗi ô được gán một giá trị thời gian ngẫu nhiên (age). Một số ô có thể được gán thời gian là 3 năm nhưng chúng có thể đã được thay đổi chỉ sau thời gian 2 năm.

- Tiến hành chạy mô hình sau khi chỉnh sửa xong ma trận chuyển đổi. Khi kết thúc mô phỏng, hiển thị và so sánh kết quả trong Map Comparison Kit (MCK).
- Trong MCK, thêm dữ liệu mô phỏng sau cùng thông qua tập tin .log hiện tại, đã được nêu ở phần 4.5. "Hiển thị và so sánh các kết quả mô phỏng". So sánh các kết quả mô phỏng với giai đoạn ban đầu cũng như là các kết quả mô phỏng khác.
- Thay vì chỉ so sánh năm cuối cùng trong MCK bạn có thể cho hiện tất cả các năm và so sánh với điều kiện ban đầu. Sử dụng công cụ 'Per category' và chọn Mining, bạn có thể thấy sự thay đổi sau mỗi năm, cụ thể là một phần diện tích của loại hình Mining bị mất dần đi.

#### <span id="page-31-0"></span>**6.1.3. Các thông số cho kịch bản**

Đối với các thông số của kịch bản [\(Hình](#page-32-0) 13), bạn có thể xác định khoảng thời gian mô phỏng (ví dụ thời gian mô phỏng là 10 năm so với bản đồ hiện trạng giai đoạn đầu) và định rõ nhu cầu sử dụng đất cho mỗi năm trong thời kỳ mô phỏng. Nhu cầu sử dụng đất là một thông số đầu vào của mô hình và bạn có thể chỉnh sửa trong tập tin demand.in\* theo đường dẫn thư mục CLUMondo\Laos\CLUMondoWorking. Những nhu cầu sử dụng đất giúp xác định tổng diện tích của các loại hình sử dụng đất và điều này là cần thiết cho phân bố không gian của các loại hình sử dụng đất được thực hiện bởi mô hình trong mỗi năm ở thời kỳ mô phỏng. Mô hình sẽ lập lại các bước trong tiến trình mô phỏng để đảm bảo sự khác biệt nhỏ nhất giữa phân bố không gian cho các loại hình sử dụng đất và nhu cầu sử dụng đất.

Các nhu cầu sử dụng đất được tính toán một cách độc lập bởi mô hình CLUMondo đồng thời mô

hình cũng tính toán cho phân bố không gian của các loại hình sử dụng đất biến đông. Nhu cầu sử dụng đất có thể được tính toán dựa trên nhiều phương pháp khác nhau và tùy vào khu vực nghiên cứu cũng như kịch bản mô phỏng. Ví dụ một phương pháp khá phổ biến là ngoại suy dựa trên các xu hướng sử dụng đất không xa trong quá khứ dùng để dự báo cho tương lai gần. Khi cần thiết xu hướng sử dụng đất có thể được hiệu chỉnh dưới tác động của sự tăng dân số hoặc sự suy giảm các nguồn tài nguyên. Đối với việc phân tích các chính sách liên quan đến sử dụng đất mô hình tính toán nhu cầu sử dụng đất dựa trên sự thay đổi kinh tế vĩ mô và cũng có thể căn cứ vào đó để có được các điều kiện cho kịch bản liên quan đến mục tiêu của các chính sách thay đổi sử dụng đất.

| Main window                                 |                               |                                         |                               |                                    | $\begin{array}{c c c c c c} \hline \multicolumn{3}{c }{\mathbf{C}} & \multicolumn{3}{c }{\mathbf{E}} & \multicolumn{3}{c }{\mathbf{E}} \\ \hline \multicolumn{3}{c }{\mathbf{C}} & \multicolumn{3}{c }{\mathbf{E}} & \multicolumn{3}{c }{\mathbf{E}} & \multicolumn{3}{c }{\mathbf{E}} \\ \hline \multicolumn{3}{c }{\mathbf{C}} & \multicolumn{3}{c }{\mathbf{E}} & \multicolumn{3}{c }{\mathbf{E}} & \multicolumn{3}{c }{\mathbf{E}} \\ \hline \multicolumn$ |
|---------------------------------------------|-------------------------------|-----------------------------------------|-------------------------------|------------------------------------|----------------------------------------------------------------------------------------------------|
|                                             |                               |                                         |                               |                                    |                                                                                                    |
| <b>Application characteristics</b>          | Simulation duration: 10       | $\blacktriangledown$ years $\heartsuit$ |                               |                                    |                                                                                                    |
| <b>Regression analysis</b>                  | Demand for land use services: | a                                       |                               |                                    |                                                                                                    |
| Model parameters                            |                               | Built-up area [ha]                      | Staple crop production [tons] | Arable cash crop production [tons] | Tree cash crop production [tons]                                                                                                    |
| $\epsilon$                                  | 2010                          | 44800.00                                | 75686.00                      | 1939.00                            | 5357.00                                                                                                    |
| ⊙<br>$\odot$                                | 2011                          | 45248.00                                | 76443.00                      | 1958.00                            | 5518.00                                                                                                    |
|                                             | 2012                          | 45700.00                                | 77207.00                      | 1978.00                            | 5628.00                                                                                                    |
| Regression parameters                       | 2013                          | 46157.00                                | 77979.00                      | 1998.00                            | 5741.00                                                                                                    |
|                                             | 2014                          | 46619.00                                | 78759.00                      | 2018.00                            | 5855.00                                                                                                    |
|                                             | 2015                          | 47085.00                                | 79547.00                      | 2038.00                            | 5973.00                                                                                                    |
|                                             | 2016                          | 47556.00                                | 80342.00                      | 2058.00                            | 6092.00                                                                                                    |
|                                             | 2017                          | 48032.00                                | 81146.00                      | 2079.00                            | 6214.00                                                                                                    |
| Conversion order                            | 2018                          | 48512.00                                | 81957.00                      | 2100.00                            | 6338.00                                                                                                    |
|                                             | 2019                          | 48997.00                                | 82777.00                      | 2121.00                            | 6465.00                                                                                                    |
| $\sqrt{2}$                                  | 2020                          | 49487.00                                | 83604.00                      | 2142.00                            | 6594.00                                                                                                    |
| ೧<br>ø                                      |                               |                                         |                               |                                    |                                                                                                    |
| Conversion resistance                       |                               |                                         |                               |                                    |                                                                                                    |
|                                             |                               |                                         |                               |                                    |                                                                                                    |
| $\circ$                                     |                               |                                         |                               |                                    |                                                                                                    |
| े<br>$\epsilon$                             |                               |                                         |                               |                                    |                                                                                                    |
| Conversion matrix                           |                               |                                         |                               |                                    |                                                                                                    |
| ನ                                           |                               |                                         |                               |                                    |                                                                                                    |
| Neighborhoods                               |                               |                                         |                               |                                    |                                                                                                    |
| $\left( \bullet \right)$<br>ð<br>$\epsilon$ |                               |                                         |                               |                                    |                                                                                                    |
| Scenario parameters                         |                               |                                         |                               |                                    |                                                                                                    |
| <b>Results and postprocessing</b>           |                               |                                         |                               |                                    |                                                                                                    |

Hình 13: Các thông số của kịch bản sử dụng đất.

<span id="page-32-0"></span>Chúng ta tiến hành điều chỉnh nhu cầu sử dụng đất trong trường hợp dữ liệu của Laos và tạo ra kịch bản về sự mở rộng của đô thị. Kịch bản này mô tả về sự gia tăng dân số nhanh chóng ở các thành phố trong tương lai không xa. Điều này đồng nghĩa với việc tăng diện tích xây dựng cơ sở hạ tầng, khu công nghiệp, v.v. Diện tích đô thị trung bình hằng năm tăng 10% trong giai đoạn 2010 đến 2020. Kịch bản có vẽ tồi tệ hơn nhiều so với thực tế nhưng chúng ta có thể dùng kịch bản này để nghiên cứu tác động tiêu cực đến môi trường do sự phát triển.

- Chọn Model parameters / scenario parameters
- Trong mục Model parameters/Scenario parameters ban có thể xây dựng một kịch bản riêng theo sự biến động nhu cầu sử dụng đất. Trường hợp này bạn sẽ thay đổi nhu cầu sử dụng đất cho loại hình 'Built-up areas' ở mỗi năm.
- Nhập giá trị bên dưới cho mỗi năm trong mục 'Scenario parameters' (ban có thể copy bảng này từ trong tập tin excel sử dụng tổ hợp phím Ctrl + c để copy và Ctrl + v để dán).

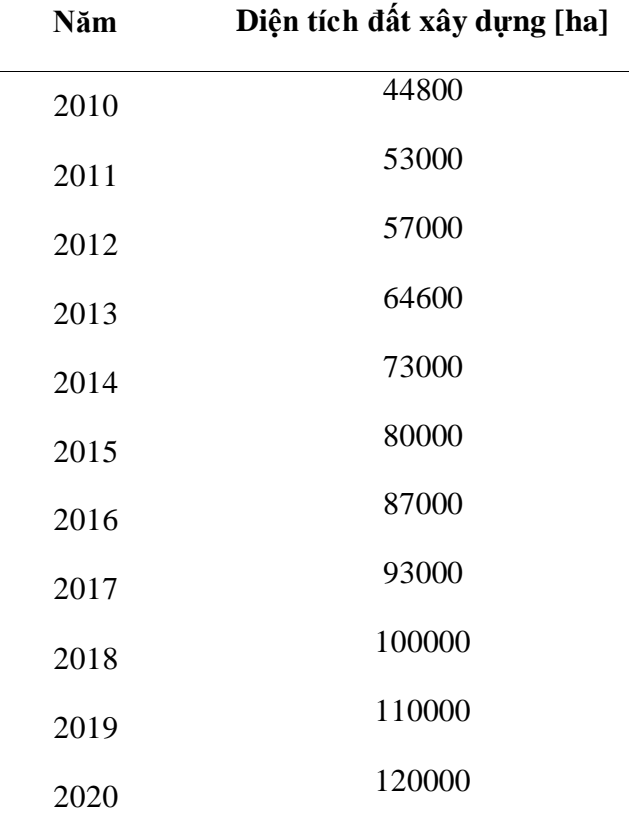

- Tiến hành chạy mô hình sau khi chỉnh sửa xong nhu cầu sử dụng đất cho các loại hình. Khi kết thúc mô phỏng, hiển thị và so sánh kết quả trong Map Comparison Kit.
- Trong MCK, thêm dữ liệu mô phỏng sau cùng thông qua tập tin .log hiện tại, đã được nêu ở phần 4.5. "Hiển thị và so sánh các kết quả mô phỏng". So sánh các kết quả mô phỏng với giai đoạn ban đầu cũng như là các kết quả mô phỏng khác.

### <span id="page-33-0"></span>7. **Sự mô phỏng các chính sách liên quan đến phân bố sử dụng đất (bài tập thực hành)**

Bản đồ quy hoạch và các chính sách liên quan đến phân bố sử dụng đất có sự ảnh hưởng đến xu hướng thay đổi sử dụng đất. Trong bài tập này chúng ta sẽ tìm hiểu cách định lượng sự ảnh hưởng thông qua kịch bản trong CLUMondo. Yêu cầu đầu tiên là bạn cần dữ liệu bản đồ với thông tin về những khu vực chịu tác động bởi chính sách phân bố sử dụng đất. Một vài chính sách sẽ quy định những khu vực cấm, không có sự thay đổi hiện trạng ví dụ các khu bảo tồn, rừng đặc dụng việc khai thác hay chặt phá rừng là điều cấm. Một vài chính sách khác lại hạn chế sự chuyển đổi giữa các loại hình ví dụ chỉ một số vị trí nhất định sẽ được chuyển từ đất sản xuất nông nghiệp sang đất dân cư. Trong bài tập chúng ta chỉ thực hành vấn đề về chính sách hạn chế sự biến động sử dụng đất ở khu vực đã được quy hoạch trước.

### <span id="page-34-0"></span>**7.1 Thêm lớp dữ liệu về sự hạn chế biến đổi hiện trạng sử dụng đất**

Những tập tin về khu vực hạn chế được dùng để thông tin cho các khu vực mà tại đó không có sự biến động về hiện trạng. Các dữ liệu bản đồ thực hành được cung cấp bởi nghiên cứu ứng dụng cụ thể và để hiển thị thông qua giao diện bạn vào mục 'Application characteristics' và chọn 'Exclusion layers'.

Tập tin 'region park.fil' chứa thông tin về những khu vực hạn chế và hầu như không có sự biến động hiện trạng. Dữ liệu được thể hiện ở [Hình](#page-34-1) **14** và bạn có thể đưa dữ liệu vềđịnh dạng ASCIIdữ liệu raster trong GIS thông qua các bước tương tự như xuất dữ liệu kết quả mô phỏng. Ví dụ về các khu vực hạn chế như các khu bảo tồn tự nhiên đây là những khu vực mà sự biến động hiện trạng là điều không được chấp nhận.

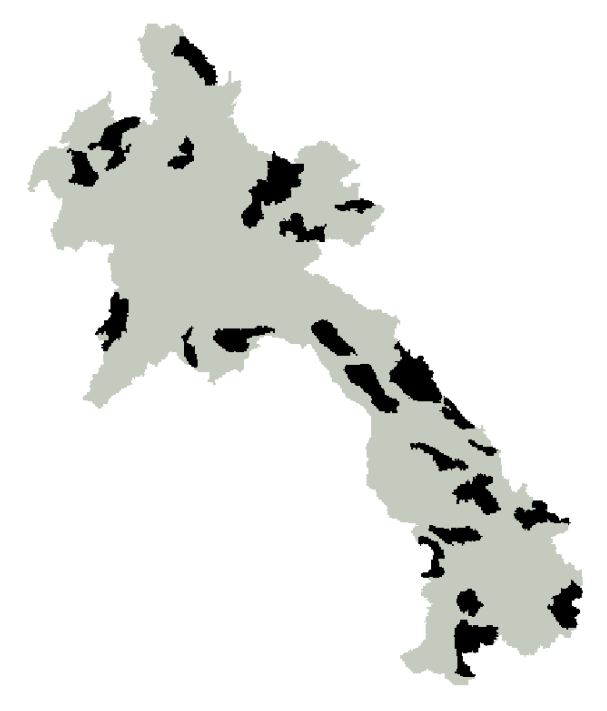

Hình 14: Ví du về các khu vực hạn chế

- <span id="page-34-1"></span>Mở chương trình CLUMondo và mở dữ liệu ứng dụng Laos
- Chọn mục Application characteristics và chọn 'Exclusion layers' và dữ liệu bản đồ không có vùng hạn chế hiện ra để hiện thị lớp region\_park với các khu vực hạn chế bạn click chọn nút lệnh phía trước lớp dữ liệu.
- Tiến hành chạy lại mô hình và không được chỉnh sửa thông số nào khác. Khi kết thúc mô phỏng, hiển thị và so sánh kết quả trong Map Comparison Kit.

 Trong MCK, thêm dữ liệu mô phỏng sau cùng thông qua tập tin .log hiện tại, đã được nêu ở phần 4.5. "Hiển thị và so sánh các kết quả mô phỏng". So sánh các kết quả mô phỏng với giai đoạn ban đầu cũng như là các kết quả mô phỏng khác.

### <span id="page-35-0"></span>**7.2 Các khu vực hạn chế biến động hiện trạng khác**

Ngoài các khu bảo tồn hay công viên quốc gia thì còn có những như khu vực hạn chế biến đông hiện trạng khác như đất quốc phòng, khu quân sự hoặc vùng vành đai của các hồ nước, đất với độ dốc lớn. Trong ví dụ này chúng ta sẽ thực hành với dữ liệu bản đồ mà khu vực hạn chế là những vùng có độ cao trên 1000m. Những khu vực có độ cao lớn hơn 1000 m được bảo tồn vì nếu có sự biến động hiện trạng có thể sẽ dẫn đến các nguy cơ về môi trường sinh thái. Ví dụ như những nguy cơ do nạn phá rừng và sự phát triển nhanh chóng của đô thị ở những khu vực có độ cao lớn hơn 1000m.

- Chon mục Application characteristics và chon 'Exclusion layers' và chon tập tin 'region 1000.asc'.
- Tiến hành chạy lại mô hình và không được chỉnh sửa thông số nào khác. Khi kết thúc mô phỏng, hiển thị và so sánh kết quả trong Map Comparison Kit.
- Trong MCK, thêm dữ liệu mô phỏng sau cùng thông qua tập tin .log hiện tại, đã được nêu ở phần 4.5. "Hiển thị và so sánh các kết quả mô phỏng". So sánh các kết quả mô phỏng với giai đoạn ban đầu cũng như là các kết quả mô phỏng khác.

L**ưu ý:** Thông qua GIS ban có thể xây dưng lớp dữ liệu về các khu vực hạn chế biến đông cho nghiên cứu của bạn. Ví dụ bạn có thể chọn những khu vực hạn chế là các khu vực vùng đệm của một hồ nước, vùng đất dốc hoặc các vùng bảo tồn tự nhiên. Bạn có thể thêm lớp dữ liệu bằng cách click 'add exclusion layer'. Dữ liệu về khu vực hạn chế phải đồng hình dạng, diện tích với dữ liệu hiện trạng hoặc dữ liệu về ranh giới khu vực nghiên cứu. Thông tin thêm về các yêu cầu dữ liệu được mô tả trong hướng dẫn sử dụng mô hình.

### <span id="page-35-1"></span>8. **Phân tích hồi quy logistic (bài tập thực hành)**

Trong bài tập này bạn sẽ phân tích tầm quan trọng của các yếu tố thích nghi cho một loại hình sử dụng đất bằng cách thực hiện một phép phân tích hồi quy logistic. Phép phân tích hồi quy logistic ước lượng mối quan hệ giữa một hoặc nhiều biến thích nghi (chẳng hạn như loại đất, độ cao, và khả năng tiếp cận) và một biến phụ thuộc (một loại sử dụng đất nào đó).

- Mở chương trình CLUMondo và mở dữ liệu ứng dụng Laos. Không thay các thông số của mô hình.
- Đầu tiên bạn tính toán các giá trị tương quan bằng cách click vào nút 'Update correlation matrix' trong mục Regression analysis/Sampling. Mô hình sẽ hiển thị quá trình tính toán [\(Hình](#page-36-0) **15**).
- Sau khi kết thúc quá trình tính toán, bạn sẽ thấy được các giá trị đa tổng tuyến trong các bảng tra. Các giá trị này cho biết một lớp yếu tố thích nghi bất kỳ sẽ có mối quan hệ chặt chẽ với các lớp yếu tố thích nghi khác. Nếu phép phân tích là đúng đắn thì giữa các lớp yếu tố thích nghi nên có sự khác biệt lớn hay nói cách khác là không có mối tương quan với nhau.

 Tiếp theo chọn các lớp yếu tố thích nghi có liên quan. Các lớp yếu tố được chọn khi giá trị tương quan dưới 0,8. Nếu một hoặc nhiều lớp dữ liệu có giá trị tương quan lớn (trên 0,8) bạn chỉ có thể chọn 1 trong các lớp dữ liệu đó. Sau khi hoàn tất việc chọn lựa các lớp yếu tố thích nghi không có mối quan hệ click chọn 'Take sample'.

| CLUMondo - exercise5 - [Main window]                       |    |                                        |                 |                 |                 |                                        |                 |         |         |                                                     |         |         |         |         |         |         |            |         |                               |                           | $\begin{array}{c c c c c} \hline \multicolumn{1}{c }{\mathbf{0}} & \multicolumn{1}{c }{\mathbf{x}} \\\hline \end{array}$ |
|------------------------------------------------------------|----|----------------------------------------|-----------------|-----------------|-----------------|----------------------------------------|-----------------|---------|---------|-----------------------------------------------------|---------|---------|---------|---------|---------|---------|------------|---------|-------------------------------|---------------------------|----------------------------------------------------------------------------------------------------|
| <b>RI File Simulation Maps Options Window Help</b>         |    |                                        |                 |                 |                 | Run                                    |                 |         |         |                                                     |         |         |         |         |         |         |            |         |                               |                           | $ \theta$ x                                                                                                    |
| $\circ$<br>Save Integrated scenario: Not available<br>Open |    |                                        |                 |                 | $\blacksquare$  |                                        |                 |         |         |                                                     |         |         |         |         |         |         |            |         |                               |                           |                                                                                                    |
| <b>Application characteristics</b>                         |    | Suitability layers to sample           |                 |                 |                 |                                        |                 |         |         |                                                     |         |         |         |         |         |         |            |         |                               |                           |                                                                                                    |
| <b>Regression analysis</b>                                 |    |                                        | w 3 ab access   |                 |                 | access  access  contracto pooden slope |                 |         |         | elevation oreclota tempera awc 1 awc 4 awc 5 drain4 |         |         |         |         |         |         | $ t $ clay |         | s clay t gravel to c 4 w 2 un |                           |                                                                                                    |
|                                                            |    | $\Box$ w 3 ab2k                        | 1.00            |                 |                 |                                        |                 |         |         |                                                     |         |         |         |         |         |         |            |         |                               |                           |                                                                                                    |
| $\mathcal{S}_{\circ}$                                      | п. | access                                 | 0.11            | 1.00            |                 |                                        |                 |         |         |                                                     |         |         |         |         |         |         |            |         |                               |                           |                                                                                                    |
|                                                            |    | access                                 | 0.13            | 0.77            | 1.00            |                                        |                 |         |         |                                                     |         |         |         |         |         |         |            |         |                               |                           |                                                                                                    |
| Sampling                                                   | г. | access int                             | 0.15            | 0.70            | 0.90            | 1.00<br>0.09                           |                 |         |         |                                                     |         |         |         |         |         |         |            |         |                               |                           |                                                                                                    |
|                                                            |    | contracto                              | 0.03<br>$-0.20$ | 0.06<br>$-0.18$ | 0.03<br>$-0.19$ | $-0.19$                                | 1.00<br>$-0.02$ | 1.00    |         |                                                     |         |         |         |         |         |         |            |         |                               |                           |                                                                                                    |
| $\mathcal{S}_{\mathbf{c}}$                                 |    | popdensity<br>slope                    | 0.18            | 0.59            | 0.62            | 0.66                                   | 0.10            | $-0.24$ | 1.00    |                                                     |         |         |         |         |         |         |            |         |                               |                           |                                                                                                    |
|                                                            |    | elevation                              | 0.22            | 0.54            | 0.56            | 0.60                                   | 0.12            | $-0.18$ | 0.70    | 1.00                                                |         |         |         |         |         |         |            |         |                               |                           |                                                                                                    |
| Parameter selection                                        | п  | precipitat.                            | $-0.09$         | 0.01            | $-0.07$         | $-0.20$                                | $-0.17$         | $-0.05$ | $-0.20$ | $-0.16$                                             | 1.00    |         |         |         |         |         |            |         |                               |                           |                                                                                                    |
|                                                            |    | $E$ temperat.                          | $-0.21$         | $-0.54$         | $-0.59$         | $-0.62$                                | $-0.14$         | 0.17    | $-0.70$ | $-0.97$                                             | 0.15    | 1.00    |         |         |         |         |            |         |                               |                           |                                                                                                    |
|                                                            | п. | awc 1                                  | $-0.12$         | $-0.30$         | $-0.38$         | $-0.40$                                | $-0.07$         | 0.16    | $-0.48$ | $-0.47$                                             | 0.16    | 0.47    | 1.00    |         |         |         |            |         |                               |                           |                                                                                                    |
|                                                            | г. | awc 4                                  | 0.02            | $-0.15$         | $-0.15$         | $-0.15$                                | $-0.07$         | 0.05    | $-0.28$ | $-0.23$                                             | $-0.10$ | 0.24    | $-0.12$ | 1.00    |         |         |            |         |                               |                           |                                                                                                    |
|                                                            |    | T awc 5                                | 0.10            | 0.36            | 0.44            | 0.46                                   | 0.11            | $-0.17$ | 0.57    | 0.55                                                | $-0.14$ | $-0.55$ | $-0.88$ | $-0.26$ | 1.00    |         |            |         |                               |                           |                                                                                                    |
|                                                            | г. | drain4                                 | 0.01            | $-0.27$         | $-0.34$         | $-0.34$                                | $-0.08$         | 0.05    | $-0.42$ | $-0.41$                                             | 0.08    | 0.42    | 0.77    | 0.31    | $-0.83$ | 1.00    |            |         |                               |                           |                                                                                                    |
|                                                            |    | $\Box$ t day                           | $-0.04$         | $-0.03$         | $-0.06$         | $-0.08$                                | 0.01            | 0.01    | $-0.03$ | 0.01                                                | 0.18    | $-0.02$ | 0.31    | $-0.34$ | $-0.19$ | 0.10    | 1.00       |         |                               |                           |                                                                                                    |
|                                                            |    | $\Box$ s clav                          | $-0.03$         | 0.00            | $-0.01$         | $-0.02$                                | 0.03            | 0.01    | 0.00    | 0.08                                                | 0.10    | $-0.07$ | 0.29    | $-0.28$ | $-0.05$ | 0.14    | 0.86       | 1.00    |                               |                           |                                                                                                    |
|                                                            |    | $\Box$ t gravel                        | 0.03            | 0.12            | 0.14            | 0.15                                   | 0.02            | $-0.07$ | 0.24    | 0.13                                                | $-0.02$ | $-0.15$ | $-0.29$ | $-0.33$ | 0.25    | $-0.40$ | $-0.37$    | $-0.66$ | 1.00                          |                           |                                                                                                    |
|                                                            |    | $\Box$ too 4                           | $-0.02$         | $-0.12$         | $-0.15$         | $-0.18$                                | $-0.03$         | 0.02    | $-0.17$ | $-0.15$                                             | 0.23    | 0.13    | 0.29    | $-0.05$ | $-0.39$ | 0.21    | 0.82       | 0.47    | $-0.19$                       | 1.00                      |                                                                                                    |
|                                                            |    | $\Box$ w 2 un2k                        | $-0.84$         | $-0.10$         | $-0.11$         | $-0.12$                                | $-0.01$         | 0.11    | $-0.15$ | $-0.18$                                             | 0.06    | 0.17    | 0.13    | $-0.02$ | $-0.11$ | 0.02    | 0.05       | 0.04    | $-0.03$                       | 0.03                      | 1.00                                                                                                    |
|                                                            |    |                                        |                 |                 |                 |                                        |                 |         |         |                                                     |         |         |         |         |         |         |            |         |                               | Update correlation matrix |                                                                                                    |
|                                                            |    | Sample settings                        |                 |                 |                 |                                        |                 |         |         |                                                     |         |         |         |         |         |         |            |         |                               |                           |                                                                                                    |
|                                                            |    | % of all observations in final sample: |                 |                 | 30              | $\circ$                                |                 |         |         |                                                     |         |         |         |         |         |         |            |         |                               |                           |                                                                                                    |
|                                                            |    |                                        |                 |                 |                 |                                        |                 |         |         |                                                     |         |         |         |         |         |         |            |         |                               |                           |                                                                                                    |
|                                                            |    | Nr of cells distance between samples:  |                 |                 | 20              |                                        |                 |         |         |                                                     |         |         |         |         |         |         |            |         |                               |                           |                                                                                                    |
|                                                            |    | Exclude No Data values                 |                 |                 |                 |                                        |                 |         |         |                                                     |         |         |         |         |         |         |            |         |                               |                           |                                                                                                    |
|                                                            |    | $\nabla$ Balanced sample               |                 |                 |                 |                                        |                 |         |         |                                                     |         |         |         |         |         |         |            |         |                               |                           |                                                                                                    |
|                                                            |    | Take sample Save sample                |                 |                 |                 |                                        |                 |         |         |                                                     |         |         |         |         |         |         |            |         |                               |                           |                                                                                                    |
| <b>Model parameters</b>                                    |    | No sample taken vet                    |                 |                 |                 |                                        |                 |         |         |                                                     |         |         |         |         |         |         |            |         |                               |                           |                                                                                                    |
| Results and postprocessing                                 |    |                                        |                 |                 |                 |                                        |                 |         |         |                                                     |         |         |         |         |         |         |            |         |                               |                           |                                                                                                    |
|                                                            |    |                                        |                 |                 |                 |                                        |                 |         |         |                                                     |         |         |         |         |         |         |            |         |                               |                           | CAP NUM SCRL                                                                                                    |

Hình 15: Tính toán ma trận tương quan

<span id="page-36-0"></span> Đến đây bạn có thể tính toán các hệ số trong phần 'Parameter selection' [\(Hình](#page-37-1) **16**). Chọn loại hình sử dụng đất và tính toán hệ số bằng cách chọn các lớp yếu tố thích nghi và click 'Calculate coefficients'.

Để có đủ điều kiện thì một lớp yếu tố thích nghi phải có mối tương quan chặt với loại hình sử dụng đất được chọn. Có nghĩa là mức ý nghĩa phải thấp hơn 0,05 và tốt nhất là thấp hơn 0,01. Các giá trị thông số và ý nghĩa thông số phụ thuộc vào số lượng các lớp yếu tố thích nghi và đòi hỏi một số lần lặp nhất định để thiết lập cho các lớp yếu tố thích nghi.

- Bỏ chọn các lớp yếu tố thích nghi với mức ý nghĩa lớn hơn 0,05 và tính toán lại cho tất cả các giá trị bằng cách click 'Calculate coefficients'. Lập lại bước vừa rồi cho đến khi tất cả các lớp yếu tố thích nghi đạt mức ý nghĩa yêu cầu và số lượng nhỏ lớp yếu tố thích nghi nhỏ hơn 7.
- Trong một vài trường hợp mô hình sẽ thông báo 'Could not find a stable solution. Check parameters'. Trong trường hợp này bỏ chọn một hoặc một vài lớp yếu tố thích nghi và tính toán lai.
- Sau khi có được 7 lớp yếu tố thích nghi đạt yêu cầu nhất bạn tính toán lại giá trị hệ số và click chọn 'Use this coefficients'. Bước này giúp bạn cập nhật 'Regression parameters' của ma trận trong mục 'Model parameters'.
- Tiến hành các thao tác tương tư đối với các thông số được chọn cho mỗi loại hình sử dụng đất và sử dụng các giá trị thông số đó.

**Lưu ý:** Ở phần dưới của cửa sổ 'Parameter selection', có thông tin về giá trị 'Area under the curve' (AUC). Giá trị này đại diện cho độ chính xác của phép hồi quy và nằm trong khoảng từ 0 đến 1. Với giá trị lớn 0,9 được xem là độ chính xác rất cao, giá trị nằm trong khoảng từ 0,8 đến 0,9 độ chính xác cao, giá trị nằm trong khoảng từ 0,7 đến 0,8 độ chính xác trung bình. Giá trị nhỏ hơn 0,7 độ chính xác kém và nhỏ hơn 0,6 xem như phép tính không đảm bảo độ chính xác hay không có độ tin cậy. Như vậy bạn có thể đánh giá sự chọn lựa các lớp yếu tố thích nghi và hệ số hồi quy trong mô hình CLUMondo theo thời gian thực.

| CLUMondo - Exercise 5 - [Main window]      |                        |                       | $\mathbf{x}$<br>$\qquad \qquad \Box$<br>$\Box$ |
|--------------------------------------------|------------------------|-----------------------|------------------------------------------------|
| 圕<br><b>File</b><br>Simulation Window Help |                        |                       | $F \times$<br>$\overline{a}$                   |
| Ы<br>ď<br>Save<br>Open                     | Run                    |                       |                                                |
| <b>Application characteristics</b>         | Land use: Urban        |                       | $\blacktriangledown$                           |
| <b>Regression analysis</b>                 | Suitability layer      | Parameter             | Significance                                   |
|                                            | Constant               | -5.9736289720662379   | 8.7082084122225289e-005                        |
| $\mathbf{v}$                               | $w$ 3 ab $2k$          | $\mathbf{0}$          | N/A                                            |
|                                            | access                 | 0                     | N/A                                            |
| Sampling                                   | access dom             | $\mathbf{0}$          | N/A                                            |
|                                            | access int             | 0                     | N/A                                            |
| (P                                         | contractp              | 0                     | N/A                                            |
|                                            | ⊽<br>popdensity        | 0.0044367322937961832 | 4.9626562859117485e-008                        |
|                                            | ⊽<br>slope             | -0.37678478795218556  | 0.012870072125452658                           |
| Parameter selection                        | ▽<br>elevation         | 0.0022113091120865946 | 0.060246707472892513                           |
|                                            | precipitation          | 0                     | N/A                                            |
|                                            | temperature            | 0                     | N/A                                            |
|                                            | $awc_1$                | $\bf{0}$              | N/A                                            |
|                                            | awc $4$                | 0                     | N/A                                            |
|                                            | awc $5$                | 0                     | N/A                                            |
|                                            | drain4                 | 0                     | N/A                                            |
|                                            | t_clay                 | 0                     | N/A                                            |
|                                            | s clay                 | $\mathbf{0}$          | N/A                                            |
|                                            | t gravel               | $\mathbf{0}$          | N/A                                            |
|                                            | toc <sub>4</sub>       | 0                     | N/A                                            |
|                                            | $w2$ un2 $k$           | 0                     | N/A                                            |
| Model parameters                           | Calculate coefficients | Use these parameters  |                                                |
| Results and postprocessing                 | AUC: 0.876293          |                       |                                                |
|                                            |                        |                       |                                                |

Hình 16: Tính toán các hệ số hồi quy

### <span id="page-37-1"></span><span id="page-37-0"></span>9. **Tạo một ứng dụng mới (Bài tập thực hành)**

Trong các bài tập trước bạn đã tìm hiểu về mô hình CLUMondo và học cách xử lý các tập tin dữ liệu đầu vào cũng như các kịch bản. Trong bài tập này chúng ta sẽ cùng nhau thực hiện từng bước một trong việc tạo ra ứng dụng mới trong trường hợp dữ liệu của Loas. Chúng ta sẽ thiết lập mô phỏng cho sự biến động sử dụng đất trong giai đoạn 2010-2020 với dữ liệu tương tự như dữ liệu đã dùng để thiết lập ứng dụng trước đó cho Laos.

#### <span id="page-38-0"></span>**Bước 1: Khởi tạo project trong CLUMondo**

 Mở chương trình CLUMondo nhưng không mở ứng dụng Laos. Tạo một project mới qua đường dẫn File/New project. Bạn nhập tên của project ví dụ 'New Laos application' và chọn đường dẫn lưu tập tin đầu ra [\(Hình17\)](#page-38-1) và click chọn 'Next'

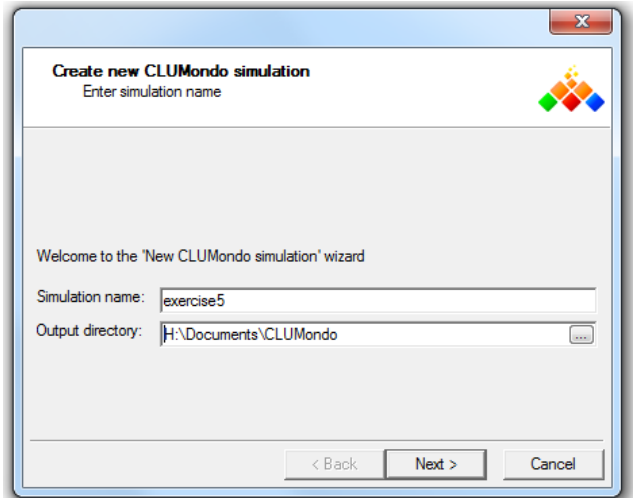

Hình17. Tạo một mô phỏng mới

- <span id="page-38-1"></span>• Chon tập tin là dữ liệu hiện trạng thời kỳ ban đầu và dữ liệu ranh giới khu vực nghiên cứu. Các dữ liệu này nằm trong thư mục Data theo đường dẫn Laos/Data. Sử dụng tập tin với tên 'cov\_all.0.asc'cho dữ liệu hiện trạng thời kỳ ban đầu và tập tin với tên 'region1.asc.' cho dữ liệu ranh giới [\(Hình](#page-39-0) 18).
- Chương trình sẽ tự động nhận biết số lượng loại hình sử dụng đất nhưng chương trình không tự nhận dạng được tên hoặc chú thích của các loại hình vì vậy bạn cần tạo các thông tin này. Chỉnh sửa tên của các loại hình sử dụng đất và chỉnh sửa màu sắc của các loại hình theo ví dụ ở [Hình](#page-39-1) 19.

**Lưu ý:** Sau khi bạn hoàn thành việc tạo ứng dụng mới bạn sẽ không chỉnh sửa tên của các loại hình sử dụng đất được nữa. Vì vậy, tốt nhất bạn nên nhập tên của các loại hình ở bước này.

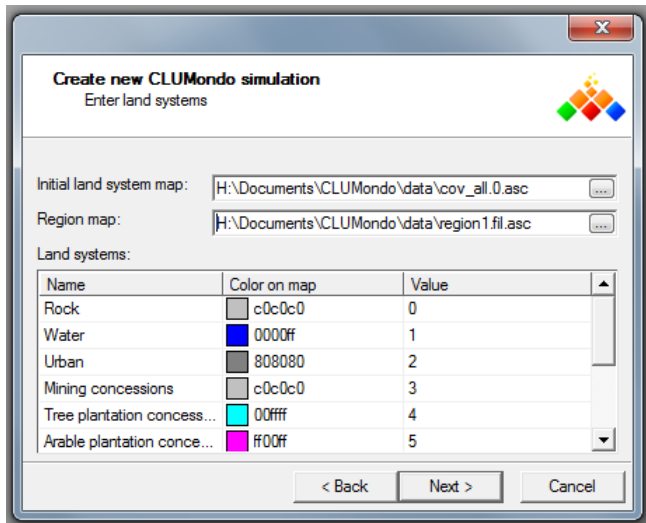

<span id="page-39-0"></span>Hình 18: Xác định tập tin dữ liệu hiện trạng và ranh giới khu vực nghiên cứu

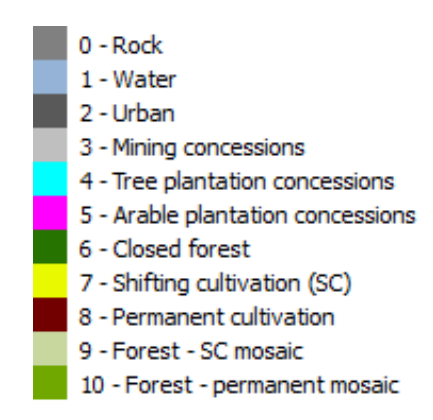

Hình 19: Tên và màu sắc của các loại hình sử dụng đất

- <span id="page-39-1"></span>Click chọn next sau khi đã nhập tên và chọn màu cho các loại hình
- Xác định năm bắt đầu mô phỏng. Năm bắt đầu mô phỏng phải tương ứng với với năm của dữ liệu hiện trạng ở thời kỳ ban đầu. Trong trường hợp dữ liệu của Lào thì là năm 2010.
- Xác định các yêu cầu sử dụng đất (the land use services) (nghĩa là nhu cầu hàng hóa hoặc yêu cầu về diện tích các loại hình sử dụng đất mà từ đó bạn xác định nhu cầu sử dụng đất làm dữ liệu đầu vào cho mô hình). Chúng ta sẽ dùng 2 loại nhu cầu sử dụng đất để minh họa cho mối quan hệ linh hoạt giữa sử dụng đất và yêu cầu của chúng: Diện tích đất xây dựng (Built-up area) [km2], và cây lương thực (Staple crops) [tấn]. Để đọc kết quả dễ dàng hơn bạn nên nhập đơn vị mô tả cho các loại hình [\(Hình](#page-40-1) 20). Lưu ý rằng có sự khác biệt về đơn vị của các loại này so với đơn vị của các loại hình sử dụng đất khác trong ví dụ ứng dụng.

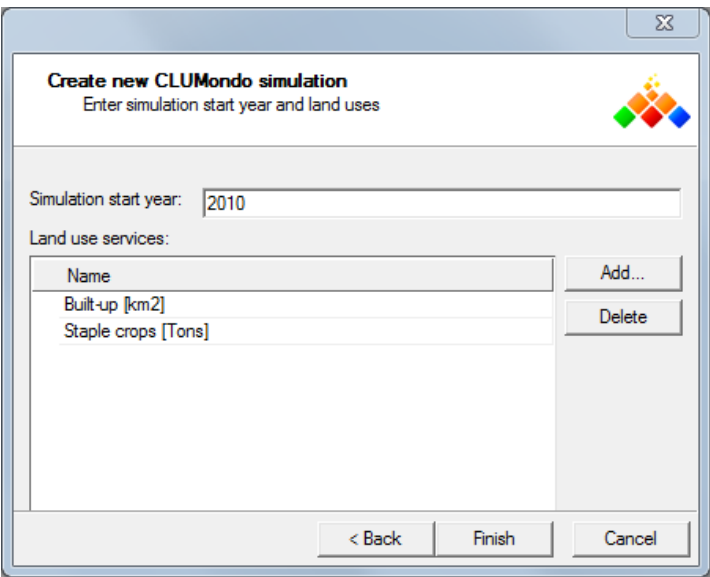

<span id="page-40-1"></span>Hình 20: Xác định năm bắt đầu mô phỏng và nhập các nhu cầu về sử dụng đất trong tương lai

- Click 'Finish' để hoàn thành việc thiết lập ứng dụng.
- Sau khi hoàn thành việc tạo project nhưng bạn chưa thể chạy mô phỏng được do chưa có các thông số cho kịch bản, mô hình cũng như chưa có nhiều dữ liệu để phục vụ cho việc mô phỏng sự thay đổi. Trong bước tiếp theo chúng ta sẽ tiến hành chỉnh sửa các đặc điểm của ứng dụng
- Bạn có thể lưu tiến trình thiết lập bất cứ lúc nào bằng cách click nút 'Save' hoặc chọn File/Save project. Ban nên lưu project sau mỗi lần thay đổi thông tin trong ứng dụng.

#### <span id="page-40-0"></span>**Bước 2: Chỉnh sửa các đặc điểm thông tin của ứng dụng**

Trong bước này chúng ta sẽ tiến hành nhập các dữ liệu cần thiết cho ứng dụng vừa tạo. Để bắt đầu chúng ta cần thêm các lớp yếu tố thích nghi.

- Trong giao diện ứng dụng chọn mục characteristics/suitability layersvà click 'Add suitability layer's au đó chọn tập tinsc1gr0.fil. vànhập tên'w 3 ab2k', chọn sau đó click chọn'Create a new legend'. Đây là dữ liệu đã được phân lớp và bạn có thể xuất chú thích một cách tự động bằng cách chọn'Categoric' sau đó chọn 'Derive from map' [\(Hình](#page-41-0) **22**). Bạn có thể thay đổi màu sắc các đối tượng nếu thấy chưa phù hợp. Click 'Ok' và lưu chú thích bằng cách nhập tên của chú thích trong phần 'Create new legend'.
- Mô tả chi tiết của mỗi lớp đối tượng được thể hiện trong phần 'Section 2. Case study'

| Suitability layers: |                                            |      |
|---------------------|--------------------------------------------|------|
| Layer name          | File                                       |      |
| $w_3$ _ab $2k$      | H:/Documents/CLUMondo/data/sc1gr0.fil.asc  | Show |
| access              | H:/Documents/CLUMondo/data/sc1gr1.fil.asc  | Show |
| access_dom          | H:/Documents/CLUMondo/data/sc1gr2.fil.asc  | Show |
| access int          | H:/Documents/CLUMondo/data/sc1gr3.fil.asc  | Show |
| contractp           | H:/Documents/CLUMondo/data/sc1qr4.fil.asc  | Show |
| popdensity          | H:/Documents/CLUMondo/data/sc1gr5.fil.asc  | Show |
| slope               | H:/Documents/CLUMondo/data/sc1gr6.fil.asc  | Show |
| elevation           | H:/Documents/CLUMondo/data/sc1gr7.fil.asc  | Show |
| precipitation       | H:/Documents/CLUMondo/data/sc1gr8.fil.asc  | Show |
| temperature         | H:/Documents/CLUMondo/data/sc1gr9.fil.asc  | Show |
| awc 1               | H:/Documents/CLUMondo/data/sc1gr10.fil.asc | Show |
| awc 4               | H:/Documents/CLUMondo/data/sc1gr11.fil.asc | Show |
| $awc_5$             | H:/Documents/CLUMondo/data/sc1gr12.fil.asc | Show |
| drain4              | H:/Documents/CLUMondo/data/sc1gr13.fil.asc | Show |
| t_clay              | H:/Documents/CLUMondo/data/sc1gr14.fil.asc | Show |
| s clay              | H:/Documents/CLUMondo/data/sc1gr15.fil.asc | Show |
| t_gravel            | H:/Documents/CLUMondo/data/sc1gr16.fil.asc | Show |
| loc <sub>4</sub>    | H:/Documents/CLUMondo/data/sc1gr17.fil.asc | Show |
| w 2 un2k            | H:/Documents/CLUMondo/data/sc1gr18.fil.asc | Show |

Hình 21: Ví dụ về các lớp yếu tố thích nghi

<span id="page-41-1"></span>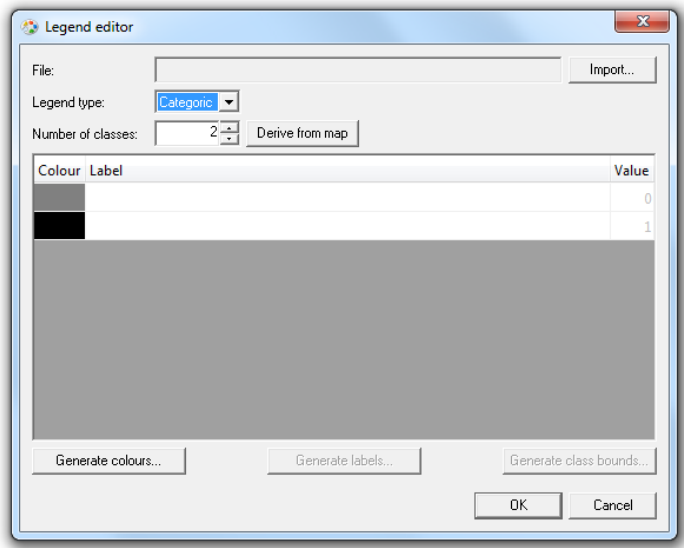

Hình 22: Hộp thoại Legend editor cho dữ liệu đã được phân lớp.

<span id="page-41-0"></span> Thêm lớp dữ liệu 'sc1gr1.fil'và nhập tên'access'. Đây là dữ liệu bản đồ số nên cần tạo chú thích riêng biệt cho mỗi lớp dữ liệu ở bước này. Một lần nữa vào mục 'Create a new legend' chọn 'numeric' và chọn phân thành 10 lớp trong 'Number of classes'. Sau đó, click 'Generate class bounds' và chọn 'Choose automatically', tiếp theo chọn 'Find best scale' button [\(Hình](#page-42-0) 23). Click chon 'Ok' để đóng cửa sổ và chon 'Generate labels'. Cuối cùng, click 'Generate colors' và chọn một dãy màu thích hợp. Sau khi hoàn thành các thao tác trên bạn đóng cửa sổ giao diện và đặt tên trong phần 'Create new legend'. Làm tương tự cho mỗi lớp dữ liệu bản đồ số khác.

L**ưu ý:** Bạn có thể sử dụng lại các chú thích có sẵn cho các ứng dụng về sau, và không cần phải chỉnh sửa lại chú thích. Sau khi đặt tên cho một lớp yếu tố thích nghi và dữ liệu bạn đồ đã được nhập vào bạn chọn 'Create new legend'. Lúc này bạn có thể sử dụng lại các chú thích đã tạo bằng cách click 'Edit legend/Import'. Nhập tên tương ứng cho các chú thích.

 Sau khi hoàn thành bước nhập các lớp yếu tố thích nghi, hộp thoại 'Suitability layers'sẽ giống như [Hình](#page-41-1) 21. Bạn có thể hiển thị bất kỳ một lớp yếu tố thích nghi nào bằng cách click vào nút 'Show'.

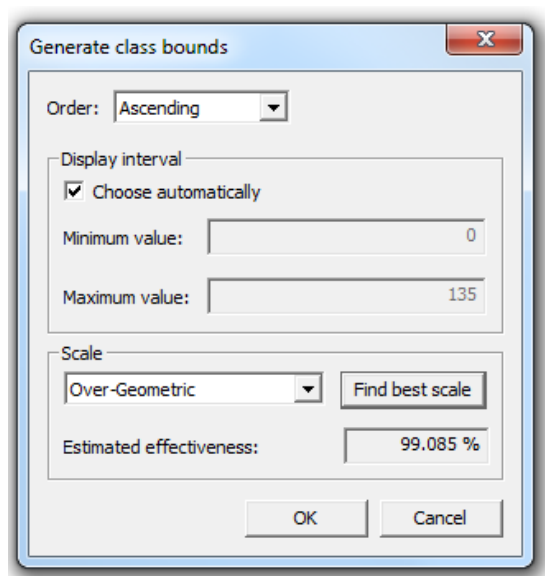

Hình 23: Hộp thoại Generate class bounds của một lớp dữ liệu bản đồ số.

<span id="page-42-0"></span>Trong phần tiếp theo bạn cần xác định 'Land-use services'. Ma trận các yêu cầu sử dụng đất xác định năng lực sản xuất của một ô đơn vị diện tích của một loại hình sử dụng đất cho một yêu cầu sử dụng đất cụ thể, ví dụ đất đô thị trên mỗi km hoặc năng suất cho cây trồng. Những ước lượng này căn bản dựa trên dữ liệu và phụ thuộc vào đơn vị mà bạn sử dụng.

Ví dụ, nhu cầu diện tích cho đất xây dựng được mô tả ở đơn vị km vuông (km<sup>2</sup>). Kích thước của ô đơn vị diện tích cho dữ liệu bản đồ hiện trạng là 2 km, như vậy một ô đơn vị có diện tích là 4 km<sup>2</sup> . Tuy nhiên, ngoài đất đô thị ra bạn cũng có thể lập luận rằng có một ít đất diện tích xây dựng trong mỗi ô đơn vị đối với loại hình đất nông nghiệp, cũng như ở các khu vực nông thôn.

Tương tự, đất trồng cây lương thực có thể được chuyển đổi từ nhiều loại hình sử dụng đất khác với diện tích khác nhau. Một hecta lúa có thể cho sản lượng 4000kg/năm ở Lào. Nhưng không phải tất cả đất nông nghiệp đều dùng để trồng lúa vì vậy chúng ta có thể ước lượng sản lượng lúa cho một ô đơn vị theo công thức 75%  $*$  4 [Tấn/ha]  $*$  400 [ha/ô đơn vị] = 1200 tấn.

• Nhập các giá trị cho ma trân yêu cầu sử dụng đất theo ví dụ ở [Hình](#page-43-2) 24.

| <b>Application characteristics</b> | Land use                | built-u | Staple  |  |
|------------------------------------|-------------------------|---------|---------|--|
|                                    | Rock                    | 0.00    | 0.00    |  |
|                                    | Water                   | 0.00    | 0.00    |  |
|                                    | Urban                   | 4.00    | 0.00    |  |
|                                    | Mining concessions 0.00 |         | 0.00    |  |
| Suitability layers                 | Tree plantations        | 0.00    | 0.00    |  |
|                                    | Arable concessions      | 0.00    | 0.00    |  |
|                                    | <b>Closed forests</b>   | 0.00    | 0.00    |  |
|                                    | Shifting cultivation    | 0.00    | 600.00  |  |
| Land use services                  | Permanent agricu 0.02   |         | 1200.00 |  |
|                                    | Forest-SC mosaic        | 0.00    | 200.00  |  |
|                                    | Forest-PA mosaic        | 0.00    | 400.00  |  |
|                                    |                         |         |         |  |
|                                    |                         |         |         |  |
| <b>Exclusion layers</b>            |                         |         |         |  |
|                                    |                         |         |         |  |
|                                    |                         |         |         |  |
|                                    |                         |         |         |  |
| Area restriction layers            |                         |         |         |  |
|                                    |                         |         |         |  |
| <b>Regression analysis</b>         |                         |         |         |  |
| Model parameters                   |                         |         |         |  |

Hình 24: Ma trận yêu cầu sử dụng đất.

<span id="page-43-2"></span>**Lưu ý:** Khi bạn sử dụng dữ liệu từ nghiên cứu của bạn, bạn cần xác định các giá trị này dựa trên các phân tích về hệ thống sử dụng đất tại khu vực nghiên cứu. Các giá trị yêu cầu dựa trên giá trị trung bình của một loại hình sử dụng đất cụ thể chuyển cho một yêu cầu sử dụng đất trong khu vực nghiên cứu. Dữ liệu được sử dụng cho một phép phân tích gồm bản đồ lớp phủ, thông tin điều tra về nông nghiệp, và ý kiến chuyên gia.

- Thao tác cuối cùng trong bước này là xác định lớp dữ liệu các khu vực hạn chế sự chuyển đổi loại hình hiện trạng. Trong ví dụ chúng ta sẽ được cung cấp dữ liệu bản đồ mang lưới vườn quốc gia của Lào.
- Click chọn 'Add exclusion layer' và thêm lớp dữ liệu region\_park.fil, lập chú thích cho dữ liệu theo mô tả trong phần Spatial policies.

#### <span id="page-43-0"></span>**Bước 3: Tiến hành phép phân tích hồi quy**

Bước tiếp theo trong việc tạo ứng dụng là tiến hành một phép phân tích hồi quy. Để tạo phân tích hồi quy, chúng ta tham khảo bài tập thực hành ở phần trước về phân tích hồi quy. Lưu ý rằng các kết quả của phép phân tích hồi quy được yêu cầu tách riêng cho từng loại hình sử dụng đất.

#### <span id="page-43-1"></span>**Bước 4: Xác định các thông số cho kịch bản, mô hình**

Sau khi bạn hoàn thành việc thực hiện phân tích hồi quy chúng ta tiến hành điền toàn bộ các thông số cho mô hình trong phần 'Model parameters'. Trong một vài trường hợp bạn có thể giữ nguyên giá trị mặc định khi tạo ứng dụng mới nhưng ở một số trường hợp khác bạn cần nhập vào các giá trị mới trước khi chạy mô hình. Mô tả chi tiết về từng phần trong 'Model parameters'được trình bày trong mục "Mô hình hóa kịch bản thay đổi sử dụng đất.

Đầu tiên bạn cần xác định yêu cầu về sự chuyển đổi. Yêu cầu về sự chuyển đổi là một thông số kỹ thuật biểu diễn cho cách mà mô hình dựa vào sự thay đổi sử dụng đất để đáp ứng toàn bộ nhu cầu sử dụng đất trong tương lai. Về cơ bản một ô đơn vị nhận một giá trị số nguyên từ thấp đến cao trong đó giá trị cao thể hiện khả năng đáp ứng lớn. Điều đó có nghĩa là tất cả các loại hình sử dụng đất có thể không đáp ứng tốt nhu cầu khi giá trị nhận 0 và ngược lại đáp ứng tốt nhu cầu khi nhận từ giá trị 1 trở đi.

Các giá trị yêu cầu sử dụng đất trong ví dụ được trình bày ở [Hình](#page-44-0) 25.

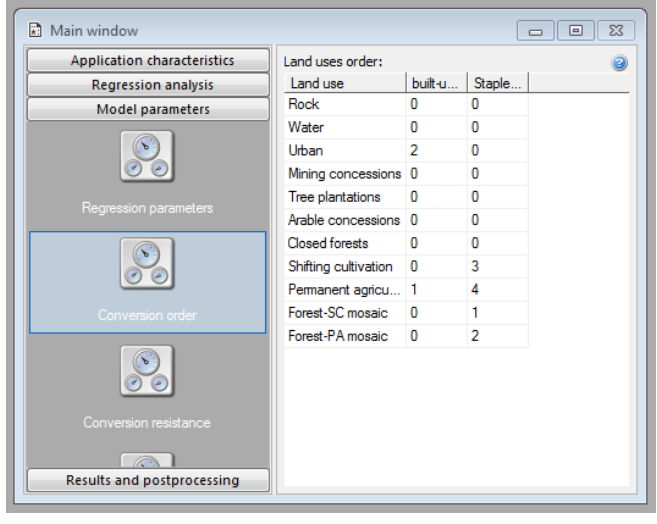

Hình 25: Giá trị yêu cầu sử dụng đất

<span id="page-44-0"></span> Tiếp theo, cần xác định các yếu tố hạn chế sự chuyển đổi. Như đã đề cập trong bài tập 2, khoảng giá trị của sự hạn chế chuyển đổi chạy từ 0 đến 1. Bạn có thể tham khảo các giá trị hạn chế sự chuyển đổi cho ứng dụng trong [Hình](#page-44-1) 26.

<span id="page-44-1"></span>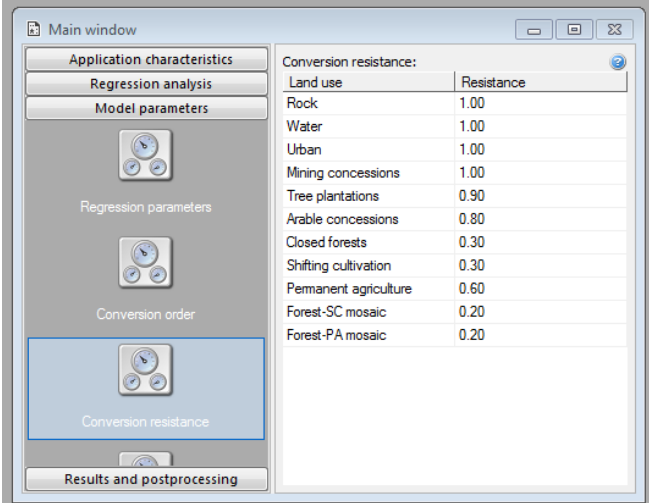

Hình 26: Giá trị hạn chế sự chuyển đổi

- Bước tiếp theo trong việc thiết lập các thông số cho mô hình là xác định ma trận chuyển đổi. Trong ma trận chuyển đổi bạn cần xác định loại hình nào được phép chuyển đổi hiện trạng và bản chất của sự chuyển đổi cũng như các điều kiện về thời gian, không gian. Bạn có thể tham khảo phần Ma trận chuyển đổi trong bài tập 2 để có được thông tin chi tiết hơn cũng như là biết cách nhập các giá trị cho ma trận.
- Bạn có thể tham khảo các giá trị của ma trận chuyển đổi với khu vực nghiên cứu là Lào ở [Hình](#page-45-0) 27.

| CLUMondo - hoi - [Main window]     | $\Box$<br>$\overline{\mathbf{x}}$<br>$\blacksquare$ |                |              |              |              |              |              |                |                |              |             |                |  |  |
|------------------------------------|-----------------------------------------------------|----------------|--------------|--------------|--------------|--------------|--------------|----------------|----------------|--------------|-------------|----------------|--|--|
| $\mathbb{R}$                       | File Simulation Window Help<br>$ E$ $\times$        |                |              |              |              |              |              |                |                |              |             |                |  |  |
| 圓<br>Run<br>Save<br>Open           |                                                     |                |              |              |              |              |              |                |                |              |             |                |  |  |
| <b>Application characteristics</b> | Conversion matrix:                                  |                |              |              |              |              |              |                |                |              |             |                |  |  |
| <b>Regression analysis</b>         |                                                     | Rock           | Water        | Urban        | Mining       | Tree pl      | Arable       | Closed         | Shiftin        | Perma        | Forest-     | Forest-        |  |  |
| Model parameters                   | Rock                                                |                | $\mathbf{0}$ | 0            | 0            | 0            | 0            | $\mathbf 0$    | 0              | 0            | 0           | 0              |  |  |
| $\sqrt{6}$                         | Water                                               | $\mathbf{0}$   |              | $\mathbf{0}$ | 0            | $\mathbf{0}$ | $\mathbf{0}$ | $\mathbf{0}$   | 0              | $\mathbf{0}$ | 0           | 0              |  |  |
|                                    | Urban                                               | $\overline{0}$ | $\mathbf{0}$ |              | $\mathbf{0}$ | $\mathbf{0}$ | $\mathbf{0}$ | $\mathbf{0}$   | $\mathbf 0$    | $\mathbf{0}$ | $\mathbf 0$ | $\mathbf{0}$   |  |  |
|                                    | Mining concessions                                  | 0              | 0            | 0            |              | $\mathbf 0$  | 0            | $\mathbf{0}$   | 0              | $\mathbf{0}$ | 0           | 0              |  |  |
| Regression parameters              | Tree plantations                                    | 0              | $\mathbf 0$  | $\mathbf{0}$ | 0            |              | $\mathbf{0}$ | $\mathbf{0}$   | 0              | $\mathbf{0}$ | 0           | 0              |  |  |
|                                    | Arable concessions                                  | 0              | $\mathbf{0}$ | $\mathbf{0}$ | 0            | $\bf{0}$     |              | $\mathbf{0}$   | $\mathbf 0$    | $\mathbf{0}$ | 0           | 0              |  |  |
| $\left(\infty\right)$              | Closed forests                                      | 0              | $\mathbf{0}$ |              | $\bf{0}$     |              | $\mathbf{1}$ | $\mathbf{1}$   | $\mathbf{0}$   | $\mathbf 0$  |             | $\mathbf{1}$   |  |  |
| $\mathcal{O}$                      | Shifting cultivation                                | 0              | $\mathbf{0}$ |              | $\mathbf{0}$ |              | 1            |                | 1              | $\mathbf{1}$ |             | $\overline{1}$ |  |  |
|                                    | Permanent agriculture                               | 10             | $\mathbf{0}$ |              | 0            |              | 1            |                | $\mathbf{0}$   |              | 0           |                |  |  |
| Conversion order                   | Forest-SC mosaic                                    | n              | $\Omega$     |              | 0            |              | 1            |                | $\overline{1}$ | $\mathbf{0}$ |             | $\mathbf{0}$   |  |  |
|                                    | Forest-PA mosaic                                    | 10             | 0            |              | 0            |              | 1            | $\overline{1}$ | $\mathbf 0$    |              | 0           |                |  |  |
| $\circ$                            |                                                     |                |              |              |              |              |              |                |                |              |             |                |  |  |
| $\mathcal{O}$                      |                                                     |                |              |              |              |              |              |                |                |              |             |                |  |  |
| Conversion resistance              |                                                     |                |              |              |              |              |              |                |                |              |             |                |  |  |
| Results and postprocessing         |                                                     |                |              |              |              |              |              |                |                |              |             |                |  |  |
|                                    |                                                     |                |              |              |              |              |              |                |                |              |             | CAP            |  |  |

Hình 27: Ví dụ ma trận chuyển đổi

<span id="page-45-0"></span>Lưu ý: Ban có thể sao chép ma trân chuyển đổi từ Excel hoặc các phần mềm tính toán dang bảng.

Bước cuối cùng trong việc thiết lập các thông số mô hình là xác định các thông số cho kịch bản mô phỏng. Để thực hiện bước này đầu tiên ta cần tính toán các yêu cầusử dụng đât từ dữ liệu bản đồ hiện trạng giai đoạn đầu. Điều này phụ thuộc vào các giá trị mà bạn xác định cho phần 'Landuse Services' và số lượng các ô đơn vị trong mỗi đối tượng sử dụng đất của dữ liệu hiện trạng sử dụng đất giai đoạn đầu.

Ví dụ, trong tài liệu này chúng tôi giả sử diện tích đất xây dựng trên một ô đơn vị đất đô thị là 4 km<sup>2</sup>và 0,02 km<sup>2</sup> là diện tích đất xây dựng trên một ô đơn vị của đất nông nghiệp. Trong dữ liệu hiện trạng giai đoạn đầu chúng ta có 112 ô đơn vị cho đất đô thị và 14.290 ô đơn vị cho đất nông nghiệp. Như vậy tổng diện tích đất xây dựng là  $(4*112) + (0.02*14.290) = 448 + 285.8 = 733.8$  $km<sup>2</sup>$ .

Tương tự bạn có thể tính cho loại hình Staple food ở năm 2010 với kết quả 27 565 600 tấn nếu bạn sử dụng diện tích trên. Lưu ý rằng số lượng ô đơn vị trong dữ liệu hiện trạng thời kỳ đầu có thể dễ dàng biết được trong Map Comparison Kit.

Các nhu cầu sử dụng đất trong tương lại phụ thuộc vào việc xác định của bạn ví dụ có sự tăng về phần trăm nhu cầu sử dụng đất hàng năm.

- Xác định số năm mô phỏng và nhập các nhu cầu về sử dụng đất cho các loại hình yêu cầu sử dụng đất cụ thể ở mỗi năm. Để xác định kịch bản thay đổi sử dụng đất trong tương lại ban click chuột chọn 15 năm trong 'Simulation duration'
- <span id="page-46-1"></span> Nhập các giá trị cho nhu cầu sử dụng đất cho năm 2010 được theo [Bảng](#page-46-1) 1, đây là kịch bản có sự gia tăng 2% về nhu cầu sử dụng đất hàng năm.

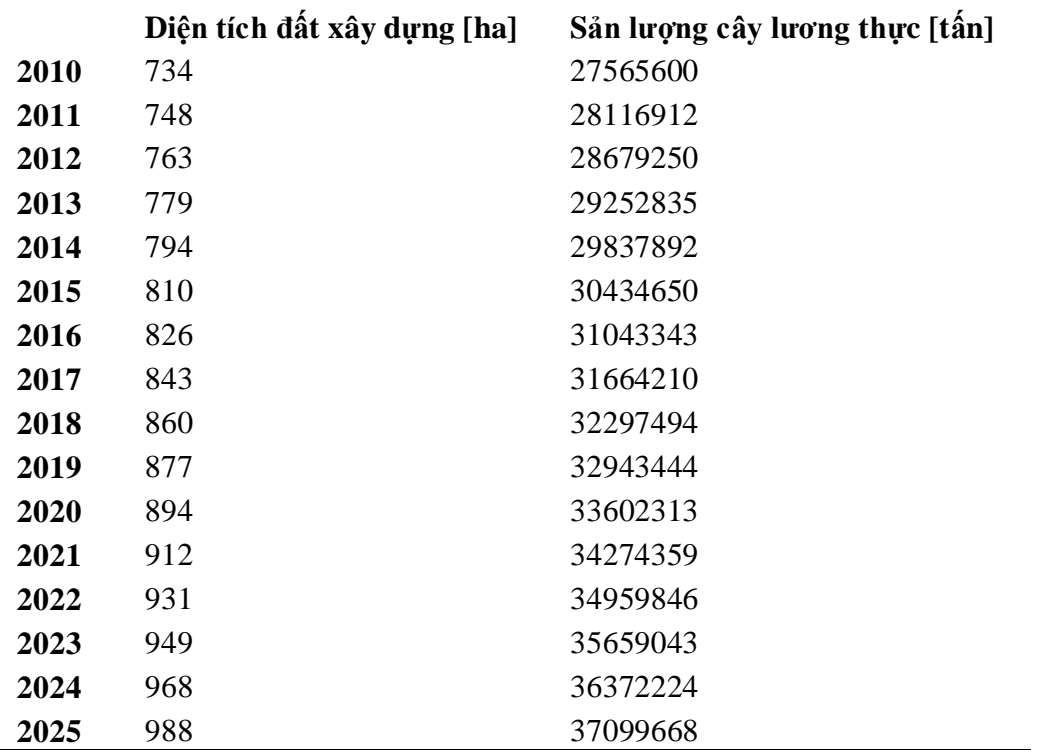

Bảng 1. Nhu cầu sử dụng đất

#### <span id="page-46-0"></span>**Bước 5: Chạy mô hình và hiển thị kết quả**

Sau khi đã chuẩn bị tất cả các dữ liệu đầu vào và sự phân tích thống kê đã được tiến hành để xác định các thông số đầu vào cho mô hình và kịch bản trong mô hình bạn có thể chạy mô hình bằng cách click vào nút'Run'.

- Sau khi kết thúc việc chạy mô hình, hiển thị và so sánh các kết quả trong Map Comparison Kit.
- Trong MCK, thêm dữ liệu mô phỏng sau cùng thông qua tập tin .log hiện tại, đã được nêu ở phần 4.5. "Hiển thị và so sánh các kết quả mô phỏng". So sánh các kết quả mô phỏng với giai đoạn ban đầu cũng như là các kết quả mô phỏng khác.

Xin chúc mừng! Bạn đã thành công trong việc thiết lập và chạy một ứng dụng cho mô hình CLUMondo. Hãy khám phá mô hình bằng cách điều chỉnh các thông số mô hình và kịch bản, xây dựng kịch bản mới, hoặc tìm hiểusự ảnh hưởng các giá trị thông số của mô hình.

### <span id="page-47-0"></span>**Tài liệu tham khảo**

Eitelberg, D.A., van Vliet, J., Verburg, P.H., 2015. A review of global potentially available cropland estimates and their consequences for model-based assessments. Glob. Change Biol. 21, 1236–1248. doi:10.1111/gcb.12733

van Asselen, S., Verburg, P.H., 2013. Land cover change or land-use intensification: simulating land system change with a global-scale land change model. Glob. Change Biol. 19, 3648–3667. doi:10.1111/gcb.12331

Verburg, P.H., de Koning, G.H.J., Kok, K., Veldkamp, A., Bouma, J., 1999. A spatial explicit allocation procedure for modelling the pattern of land use change based upon actual land use. Ecol. Model. 116, 45–61. doi:10.1016/S0304-3800(98)00156-2

Verburg, P.H., de Nijs, T., Ritsema van Eck, J., Visser, H., de Jong, K., 2004. A method to analyse neighbourhood characteristics of land use patterns. Comput. Environ. Urban Syst. 28, 667–690.

Verburg, P.H., Soepboer, W., Veldkamp, A., Limpiada, R., Espaldon, V., Mastura, S.S.A., 2002. Modeling the Spatial Dynamics of Regional Land Use: The CLUE-S Model. Environ. Manage. 30, 391–405. doi:10.1007/s00267-002-2630-x

Verburg, P.H., Veldkamp, A., 2004. Projecting land use transitions at forest fringes in the Philippines at two spatial scales. Landsc. Ecol. 19, 77–98. doi:10.1023/B:LAND.0000018370.57457.58